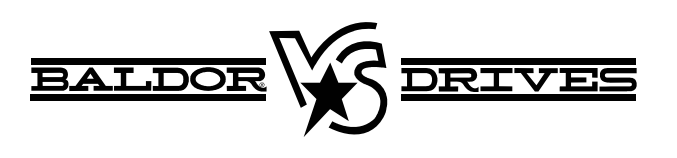

**VS1ST AC Microdrive** 

8/08 **Installation & Operating Manual** MN767

Any trademarks used in this manual are the property of their respective owners.

#### **Important:**

Be sure to check www.baldor.com for the latest software, firmware and drivers for your VS1 product. Also, you can download the latest version of this manual in Adobe Acrobat PDF format.

# **Table of Contents**

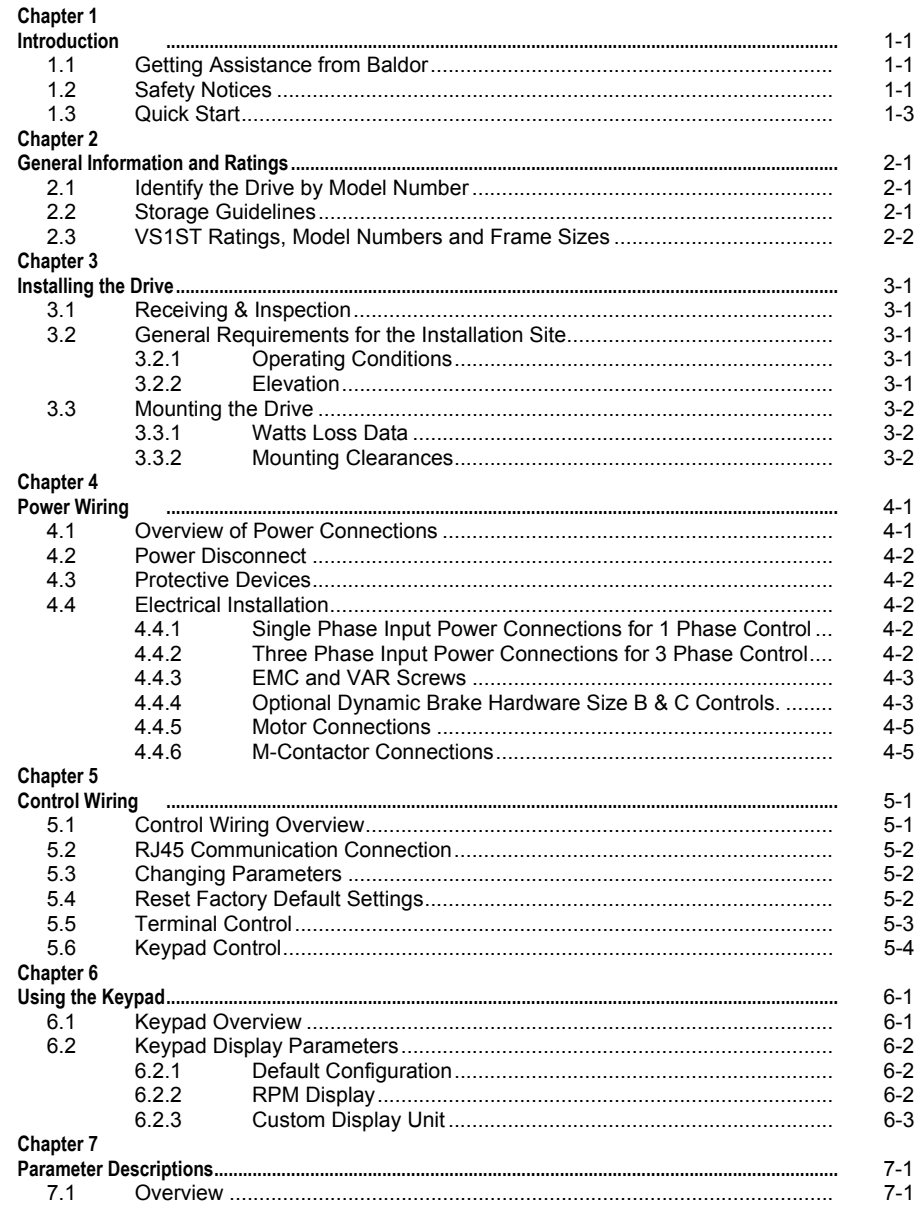

**MN767** 

Table Of Contents i

# **Table of Contents**

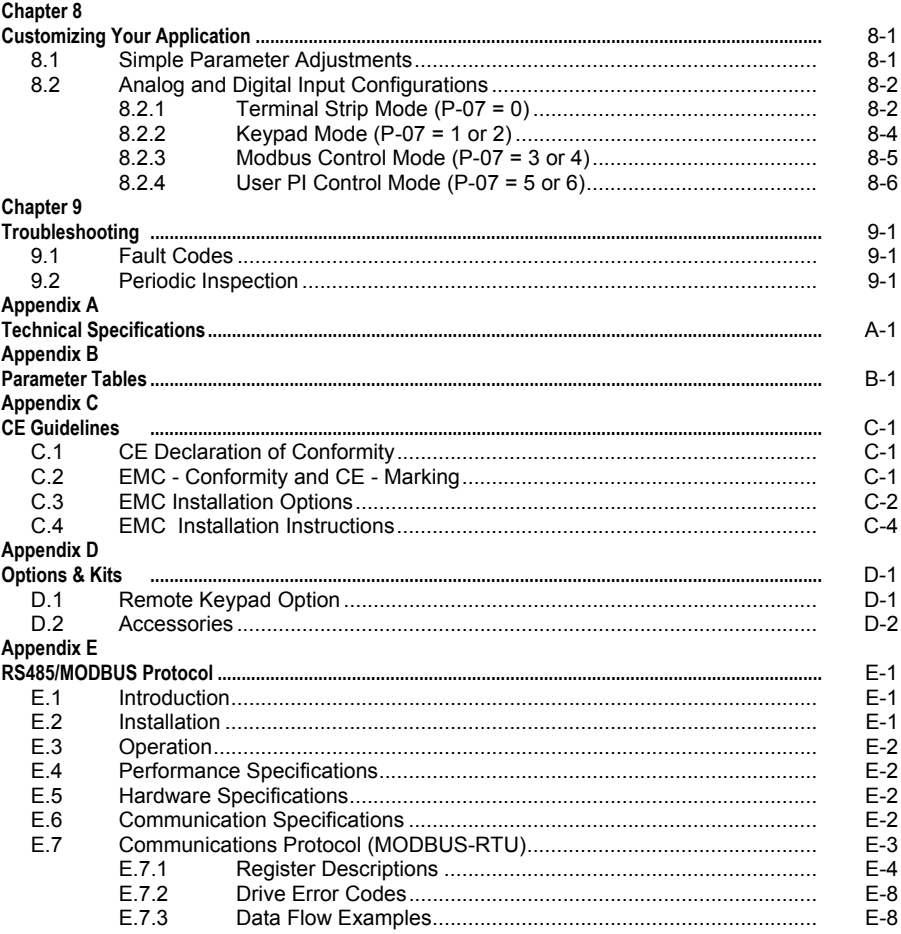

ii Table of Contents

**MN767** 

# Chapter 1 **Introduction**

This manual is intended for qualified electrical personnel familiar with installing, programming, and maintaining AC Drives. This manual contains information on:

- Installing and wiring the VS1ST drive
- Programming the drive
- Troubleshooting the drive

# **1.1 Getting Assistance from Baldor**

For technical assistance, contact your Baldor District Office. Before calling, please review the troubleshooting section of this manual and you will be asked for the drive model number or catalog number that is located on the Nameplate.

## **1.2 Safety Notices**

This equipment contains voltages that may be as high as 1000 volts! Electrical shock can cause serious or fatal injury. Only qualified personnel should attempt the start-up procedure or troubleshoot this equipment.

This equipment may be connected to other machines that have rotating parts or parts that are driven by this equipment. Improper use can cause serious or fatal injury. Only qualified personnel should attempt the start-up procedure or troubleshoot this equipment.

## **Precautions: Classifications of cautionary statements**

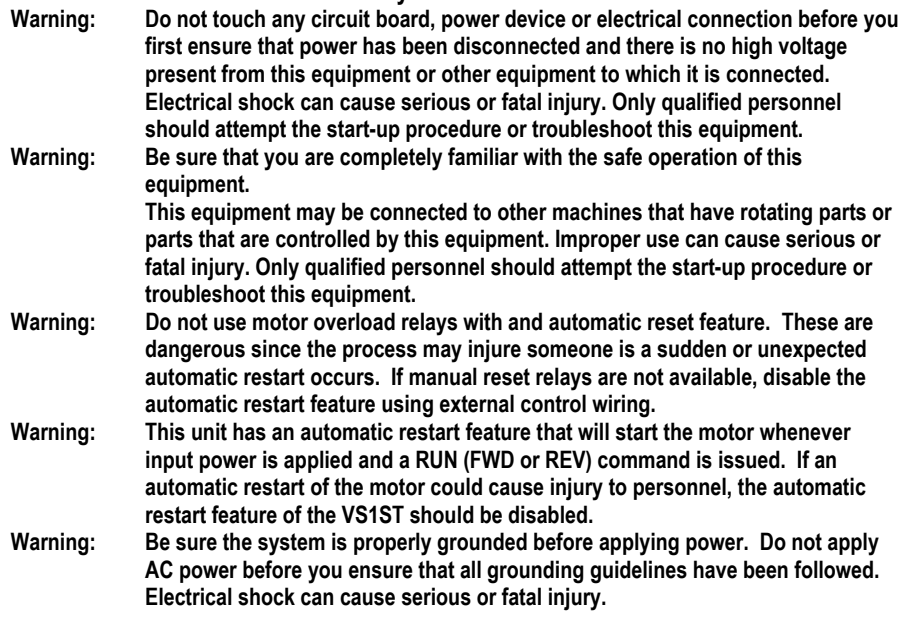

MN767 Quick Start 1-1

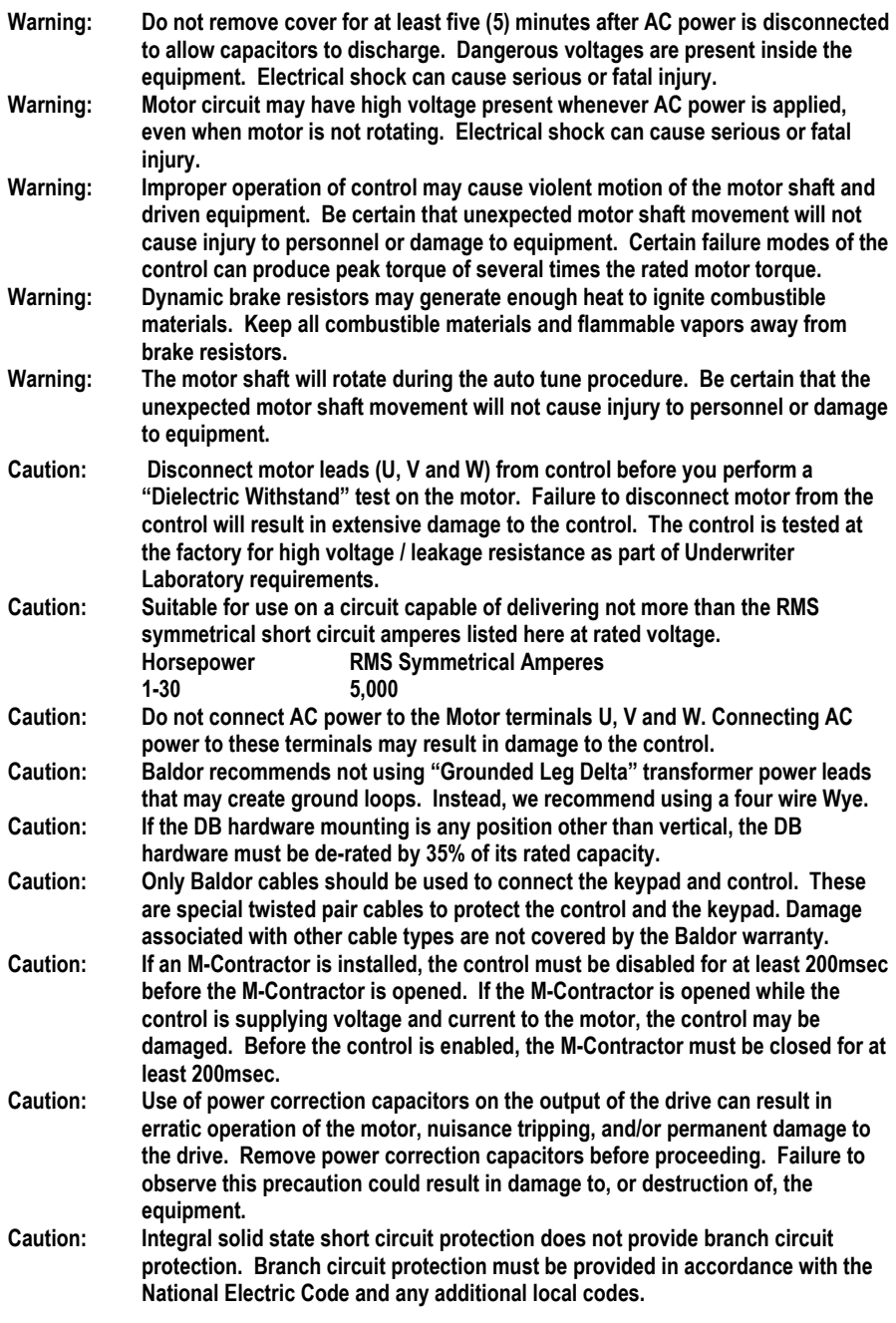

1-2 Quick Start MN767

## **1.3 Quick Start**

Quick Start Guide is also available separately, see MS767.

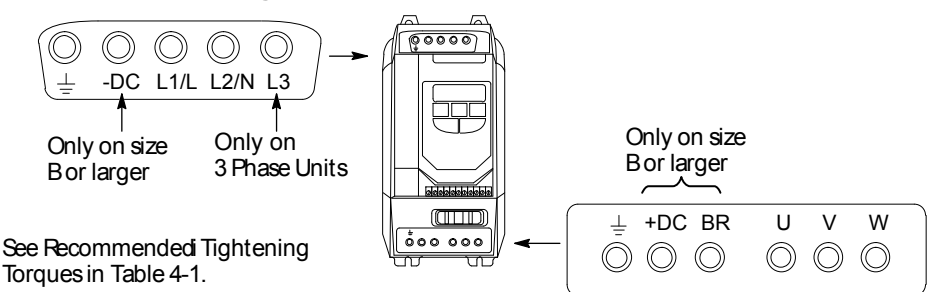

#### **Figure 1-1 Power & Motor Terminal Locations**

#### **Power Up Procedure** Refer to Chapter 3, 4 and 5 for additional details.

The drive is factory set to run in terminal strip (remote) mode. For this power up test or to use in keypad (local) mode, perform the following:

- 1. Remove all power from the control.
- 2. Couple the motor to its load
- 3. Verify freedom of motion of motor shaft
- 4. Verify the motor coupling is tight without backlash
- 5. Connect input control wires and output control wires, See Figure 1-2.
- 6. Connect a control switch between terminals 1 and 2 ensuring that the contact is open (drive disabled).
- 7. Connect Power & Motor wires to the control, See Figure 1-1.
- 8. Turn power on. Be sure there are no faults.
- 9. Set the following parameters for the values displayed on the motor nameplate: P-01 Motor Rated Voltage
	- P-02 Motor Rated Current
	- P-03 Motor Rated Frequency
	- P-04 Motor Rated Speed
- 10. Set P07 = 1 or 2 (Start/Stop Source), P-08=4 (allows keypad up and down arrows for speed control).
- 11. Verify the holding brakes if any, are properly adjusted to fully release and set to the desired torque.
- 12. Enable the drive by closing the switch between control terminals 1 & 2.
- 13. Run the drive from the keypad.
- 14. Select and program additional parameters to suit your application, see Chapter 7.

The control is now ready for use in the keypad mode. If a different operating mode is desired, refer to Chapter 7 Parameter Descriptions and Chapter 8 Customizing for your Application.

To restore operation to terminal strip (remote) mode, set P-07 to 0 or as desired. Remove all power from the control and then remove the jumper at 1 & 2 of the control terminal strip.

MN767 Quick Start 1-3

## **Figure 1-2 Input Connections**

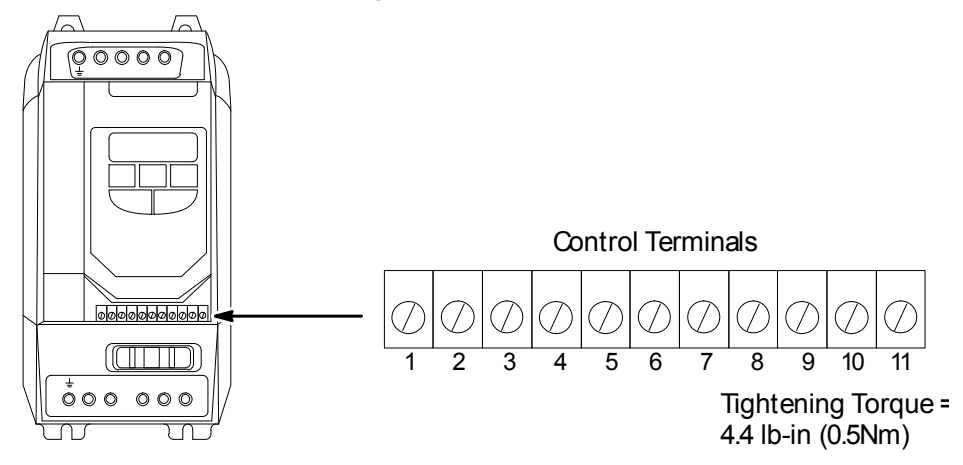

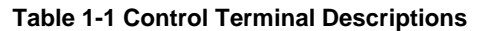

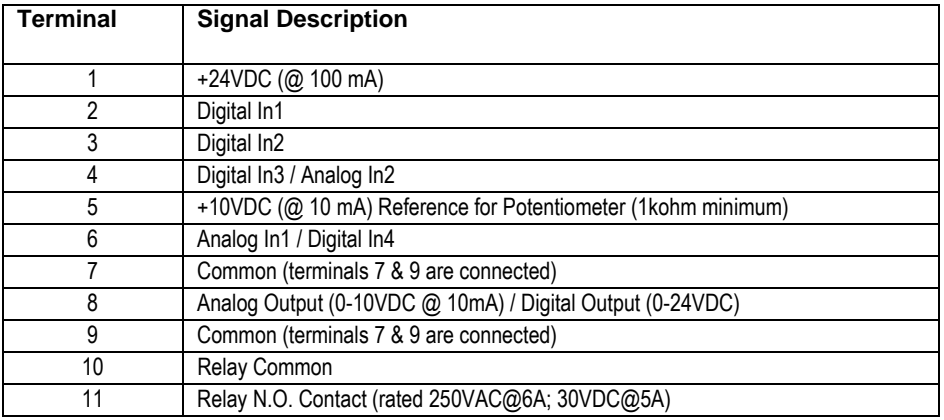

1-4 Quick Start MN767

# Chapter 2 **General Information and Ratings**

The VS1ST is an adjustable frequency PWM drive operating in V/Hz (volts per hertz) mode. This chapter contains information about the VS1ST drive, including how to identify the drive.

## **2.1 Identify the Drive by Model Number**

Each drive can be identified by its model number, as shown in Figure 2-1. The model number is one the shipping label and the drive nameplate. The model number includes the drive and any options.

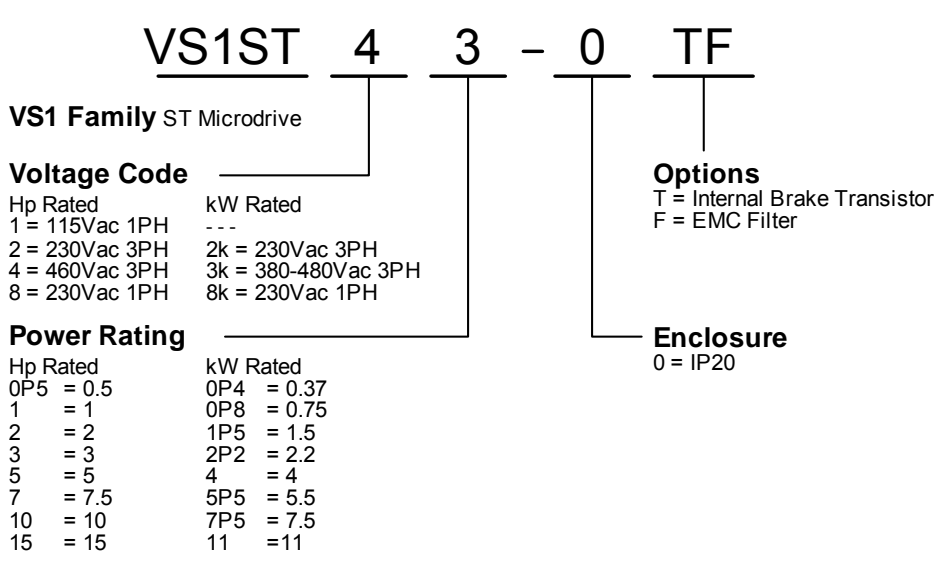

**Figure 2-1 Drive Identification** 

## **2.2 Storage Guidelines**

Follow these recommendations to prolong drive life and performance if storing the drive:

- 1. Storage ambient temperature is -40°C to 60°C.
- 2. Storage Humidity range 10% to 95% RH non-condensing.
- 3. Do not expose to corrosive atmosphere

MN767 General Information and Ratings 2-1

# **2.3 VS1ST Ratings, Model Numbers and Frame Sizes**

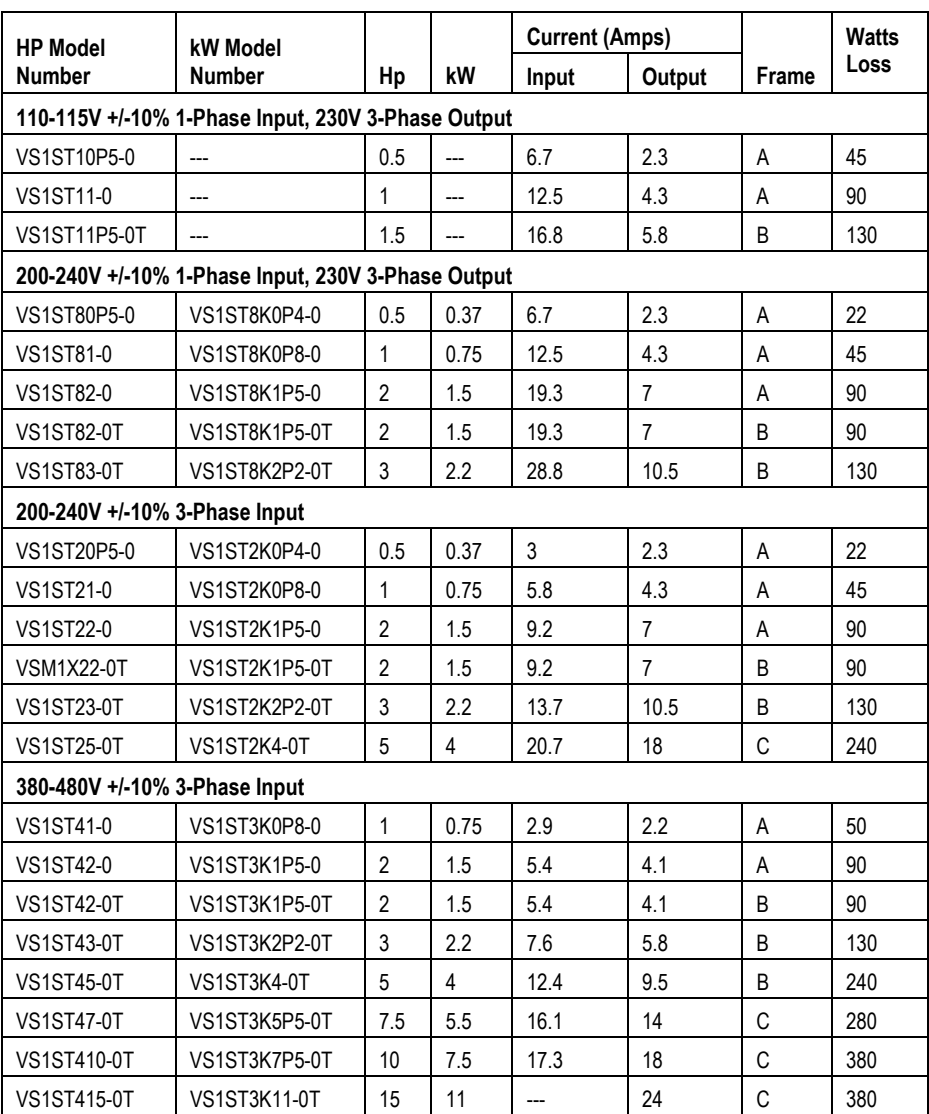

## **Table 2-1 Drive Ratings**

Note: Ratings apply to EMC Filter ratings designated by the –F in the suffix of the model number.

2-2 General Information and Ratings MN767

# Chapter 3 **Installing the Drive**

This chapter provides information that must be considered when planning a VS1ST drive installation and provides drive mounting information and installation site requirements.

# **3.1 Receiving & Inspection**

When you receive your control, there are several things you should do immediately.

- 1. Observe the condition of the shipping container and report any damage immediately to the commercial carrier that delivered your control.
- 2. Remove the control from the shipping container and remove all packing materials from the control. The container and packing materials may be retained for future shipment.
- 3. Verify that the part number of the control you received is the same as the part number listed on your purchase order.
- 4. Inspect the control for external physical damage that may have been sustained during shipment and report any damage to the commercial carrier that delivered your control.
- 5. If the control is to be stored for several weeks before use, be sure that it is stored in a location that conforms to published storage humidity and temperature specifications stated in this manual.

# **3.2 General Requirements for the Installation Site**

It is important to ensure that the drives environment and operating conditions are satisfactory. The area behind the drive must be kept clear of all control and power wiring. Power connections may create electromagnetic fields that may interfere with control wiring or components when run in close proximity to the drive. Read the recommendations in the following sections before continuing with the drive installation.

## **3.2.1 Operating Conditions**

Before deciding on an installation site, consider the following guidelines:

- Operating ambient temperature must be within 32°F (0°C) to 122°F (50°C). If ambient exceeds 50°C, de-rate the output by 5% per °C above 50°C up to 55°C maximum ambient temperature.
- Protect the cooling fan by avoiding dust or metallic particles. The drive must be protected from debris falling through the drive vents during installation and operation. The drive is designed to operate in IP20 Type installations.
- Do not expose the drive to a corrosive atmosphere.
- Protect the drive from moisture and direct sunlight.
- Verify that the drive location will meet the environmental conditions specified in Table 3-1.

### **3.2.2 Elevation**

Maximum elevation is 3300 ft (1000m) above sea level without derating. Derate output power by 1% per 330 ft (100m) about 33000 ft to 6600 ft (2000m) maximum elevation.

MN767 Installing the Drive 3-1

#### **Table 3-1 Ambient Temperatures and Mounting Clearances**

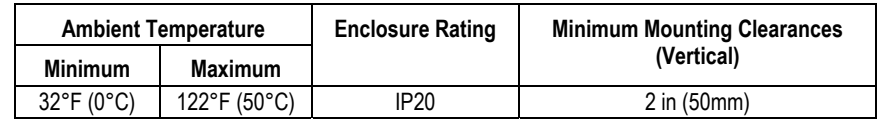

# **3.3 Mounting the Drive**

For applications that require a higher IP rating than the IP20 offered by the standard drive, mount in an enclosure following the guidelines below.

- Mount the drive upright on a flat, vertical, level surface.
- Use Figure 3-1 for mounting hole locations.
- Any enclosure should be made from a thermally conductive material.
- When vented enclosures are used, there should be venting above the drive and below the drive to ensure good air circulation. Air should be drawn in below the drive and expelled above the drive.
- If the external environment contains contamination particles such as dust, a suitable particle filter should be fitted to the vents and forced ventilation implemented. The filter must be serviced / cleaned appropriately.
- High moisture, salt or chemical content environments should use a suitable sealed (nonventilated) enclosure.

## **3.3.1 Watts Loss Data**

Refer to Table 2-1 for watts loss data

## **3.3.2 Mounting Clearances**

Provide proper top, bottom and side clearance using Table 3-2.

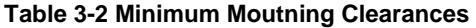

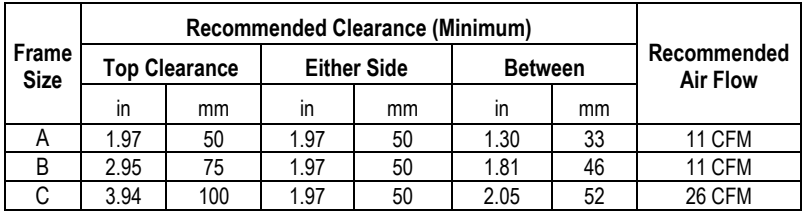

3-2 Installing the Drive MNT67

## **Figure 3-1 IP20 Mounting Hole Locations**

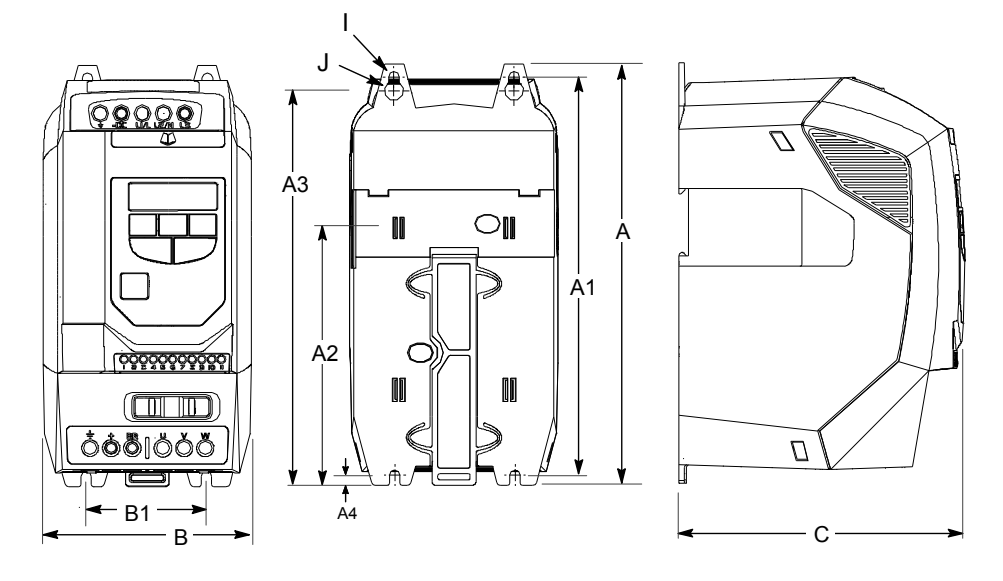

**Table 3-3 IP20 Drive Dimensions** 

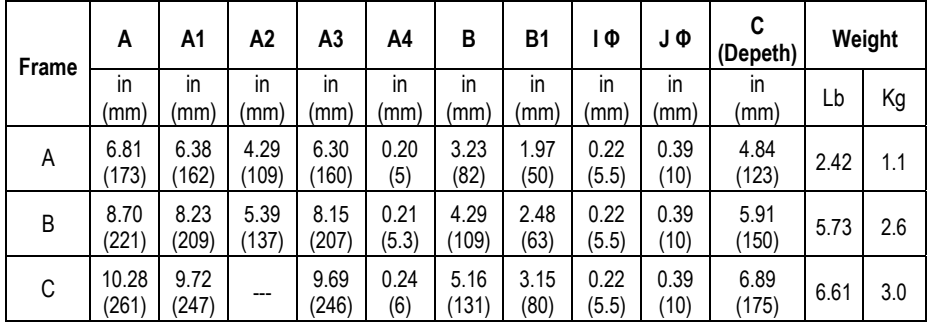

Control Terminal Torque Settings of 4.5 lb-in (0.5 Nm) Power Terminal Torque Settings of 9 lb-in (1 Nm)

MN767 Installing the Drive 3-3

3-4 Installing the Drive MN767

## **4.1 Overview of Power Connections**

The recommended grounding method is shown in Figure 4-1.

#### **Safety Ground - (G)**

This is the safety ground for the drive that is required by code. One of these points must be connected to adjacent building steel (girder, joist), a floor ground rod, or bus bar. Grounding points must comply with national and local industrial safety regulations and/or electrical codes.

#### **Figure 4-1 Recommended System Grounding**

See recommended tightening torques in Table 4-1.

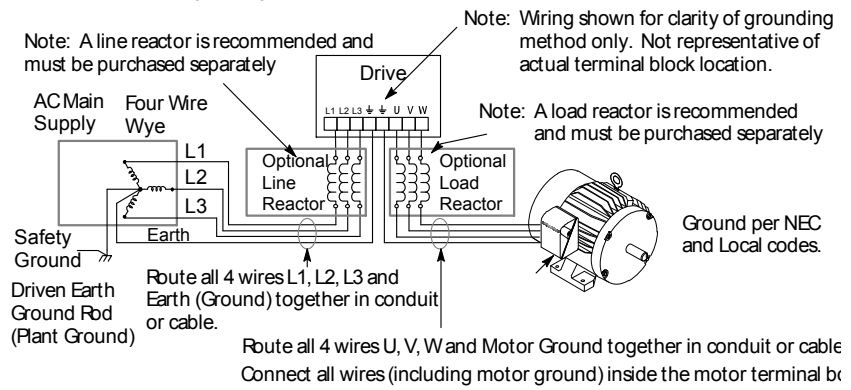

### **Motor Ground**

The motor ground must be connected to one of the ground terminals on the drive.

#### **Shield Termination**

Either of the safety ground terminals located on the power terminal block provides a grounding point for the motor cable shield. The motor cable shield connected to one of these terminals (drive end) should also be connected to the motor frame (motor end). Use a shield terminating or EMI clamp to connect the shield to the safety ground terminal. When shielded cable is used for control and signal wiring, the shield should be grounded at the drive end only, never at both ends.

#### **RFI Filter Grounding**

Using single-phase drives with integral filter, or an external filter with any drive rating, may result in relatively high ground leakage currents. Therefore, the filter must only be used in installations with grounded AC supply systems and be permanently installed and solidly grounded (bonded) to the building power distribution ground.

Ensure that the incoming supply neutral is solidly connected (bonded) to the same building power distribution ground. Grounding must not rely on flexible cables and should not include any form of plug or socket that would permit inadvertent disconnection. Some local codes may require redundant ground connections. The integrity of all connections should be checked periodically.

MN767 Power Wiring 4-1

## **4.2 Power Disconnect**

A power disconnect should be installed between the input power service and the drive for a fail safe method to disconnect power. The drive will remain in a powered-up condition until all input power is removed from the drive and the internal bus voltage is depleted.

## **4.3 Protective Devices**

Recommended fuse sizes are based on the following: 115% of maximum continuous current for time delay. 150% of maximum continuous current for Fast or Very Fast action.

Note: These recommendations do not consider harmonic currents or ambient temperatures greater than 45°C. Be sure a suitable input power protection device is installed. Use the recommended fuses and wire sizes shown in Table 4-1 is based on the use of copper conductor wire rated at 75 °C. The table is specified for NEMA B motors.

Fast Action Fuses: 240VAC, Buss® KTN; 460VAC, Buss® KTS Very Fast Action: 240VAC, Buss® JJN; 460VAC, Buss® JJS Semiconductor: 240VAC, Ferraz Shawmut A50QS

Buss® is a trademark of Cooper Industries, Inc.

## **4.4 Electrical Installation**

All interconnection wires between the drive, AC power source, motor, host control and any operator interface stations should be in metal conduits or shielded cable must be used. Use listed closed loop connectors that are of appropriate size for wire gauge being used. Connectors are to be installed using crimp tool specified by the manufacturer of the connector. Only class 1 wiring should be used.

### **4.4.1 Single Phase Input Power Connections for 1 Phase Control**

All cables must be shielded and the shields must be grounded at the enclosure cable entrance.

- 1. Connect the single phase input power wires to an appropriate interrupter and protection 2. Connect the single phase AC input power leads to terminals L1/L and L2/N of the control (see Figure 4-2 for location).
- 3. Connect the power ground wire to the ground terminal.

### **4.4.2 Three Phase Input Power Connections for 3 Phase Control**

All cables must be shielded and the shields must be grounded at the enclosure cable entrance.

- 1. Connect the three phase input power wires to an appropriate interrupter and protection
- 2. Connect the three phase AC input power leads to terminals L1/L. L2/N and L3 of the control (see Figure 4-2 for location)
- 3. Connect the power ground wire to the ground terminal (see Figure 4-2)

4-2 Power Wiring MN767

#### **Figure 4-2 Wiring Locations**

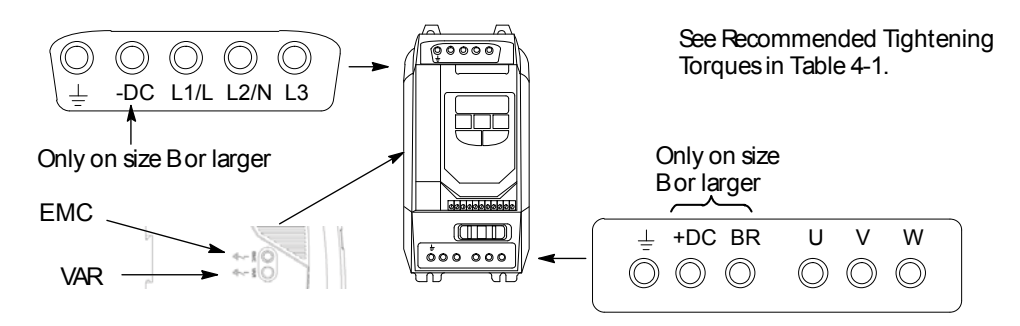

#### **4.4.3 EMC and VAR Screws**

Figure 4-3 shows 2 screws in the side cover, this applies to drive with built in EMC filters only. EMC filters inherently have a high leakage current. Removing the EMC screw reduces trips caused by this condition. Removing the VAR screw disconnects voltage suppression circuits for certain tests. Both screws should be left in and securely tightened.

#### **Figure 4-3 EMC & VAR Screws**

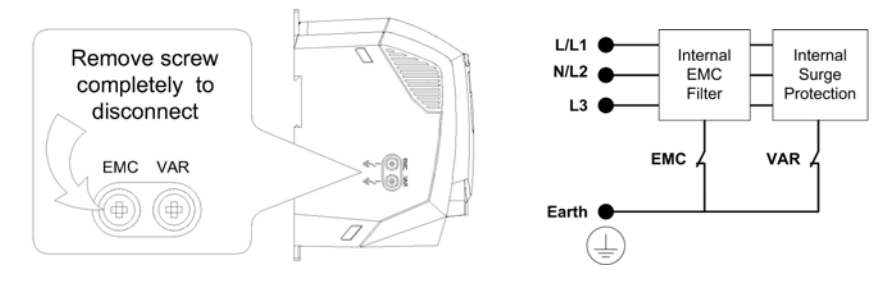

The VS1ST product range has input supply voltage surge suppression components fitted to protect the drive from line voltage transients, typically originating from lightening strikes or switching of high power equipment on the same supply.

When carrying out a HiPot (Flash) test on an installation in which the drive is built, the voltage surge suppression components may cause the test to fail. To accommodate this type of system HiPot test, the voltage surge suppression components can be disconnected by removing the VAR screw. After completing the HiPot test, the screw should be replaced and the HiPot test repeated. The test should then fail, indicating that the voltage surge suppression components are once again in the circuit.

#### **4.4.4 Optional Dynamic Brake Hardware Size B & C Controls.**

If optional DB resistor is to be used, connect it to the +DC and BR terminals, see (see Figure 4-2). See Appendix D for more information.

MN767 Power Wiring 4-3

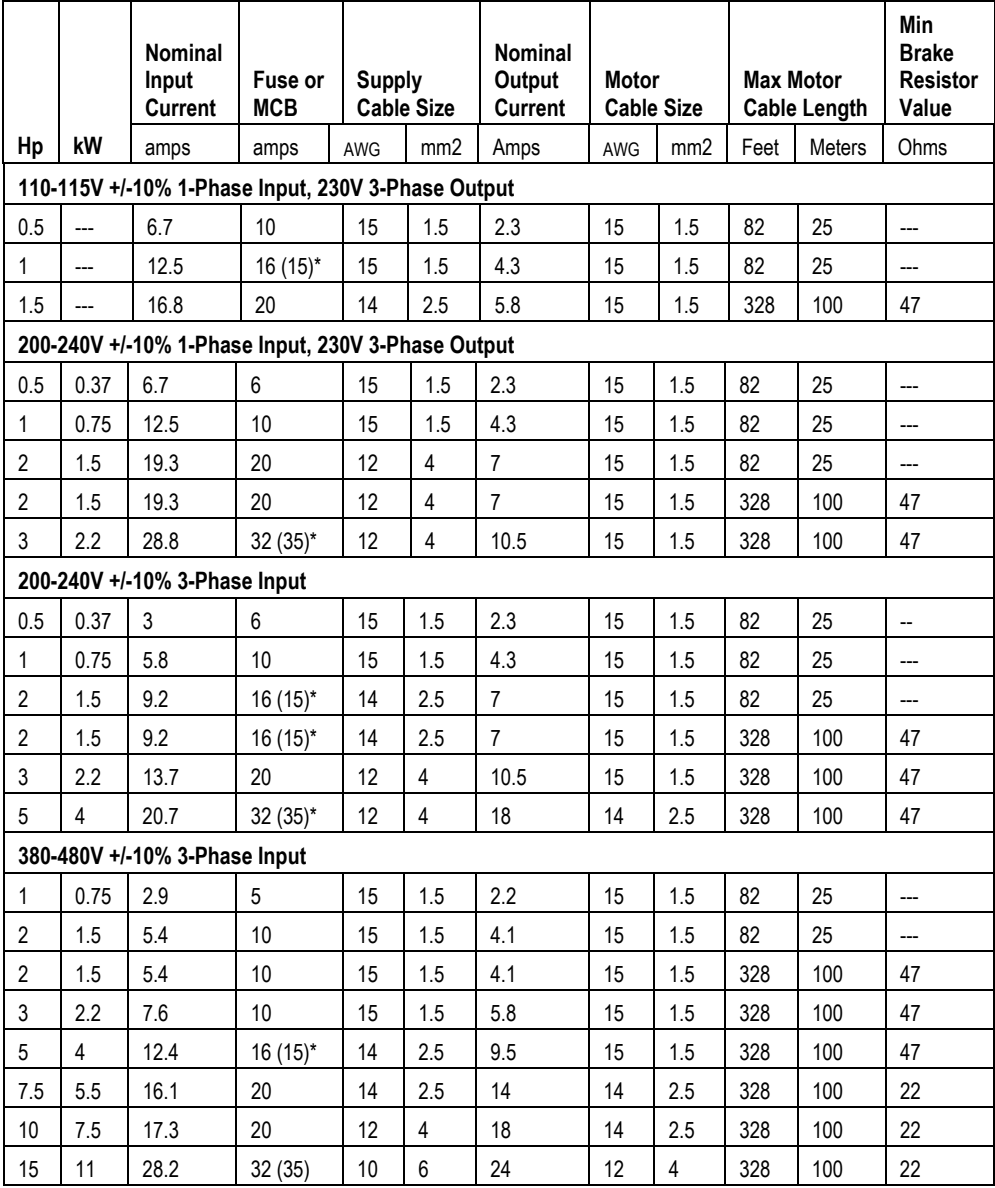

## **Table 4-1 Fuse & Wire size / Terminal Torque Specifications**

For UL compliance Motor Cable to be Copper 75C and Fuse current rating defined by ratings marked ( )\* Wire size is based on 40°C ambient and fuses are based on 45°C ambient, max continuous output and no harmonic current.

4-4 Power Wiring MN767

#### **4.4.5 Motor Connections**

All cables must be shielded and the shields must be grounded at the enclosure cable entrance.

- 1. Remove covers. Cover removal is described in Chapter 3 of this manual.
- 2. Connect the Motor leads to terminals U, V and W (see Figure 4-2 for location)
- 3. Connect the motor ground wire to the ground terminal (See Figure 4-2)

#### **Long Motor Leads**

The wire leads that connect the motor to the control are critical in terms of sizing, shielding and the cable characteristics. Short cable runs are usually trouble free but fault-monitoring circuitry can produce numerous faults when long cables are used. Refer to Table 4-1 for maximum cable lengths. Baldor recommends adding an optional load reactor to the output of the control. The load reactor and/or common mode choke should be placed in close physical proximity to the control.

Unexpected faults may occur due to excessive charging current required for motor cable capacitance. If you use long motor leads and experience unexpected trips due to current overload conditions and are not sure how to correctly size and connect the optional load reactors, please contact your Baldor District representative. Baldor is always glad to assist.

#### **4.4.6 M-Contactor Connections**

If required by local codes or for safety reasons, an M-Contactor (motor circuit contactor) may be installed. However, incorrect installation or failure of the M-contactor or wiring may damage the control. If an M-Contactor is installed, the control must be disabled for at least 200msec before the M-Contactor is opened or the control may be damaged. M-Contactor connections are shown in Figure 4-4.

**Caution: If an M-Contactor is installed, the control must be disabled for at least 200msec before the M-Contactor is opened. If the M-Contactor is opened while the control is supplying voltage and current to the motor, the control may be damaged. Before the control is enabled, the M-Contactor must be closed for at least 200msec.** 

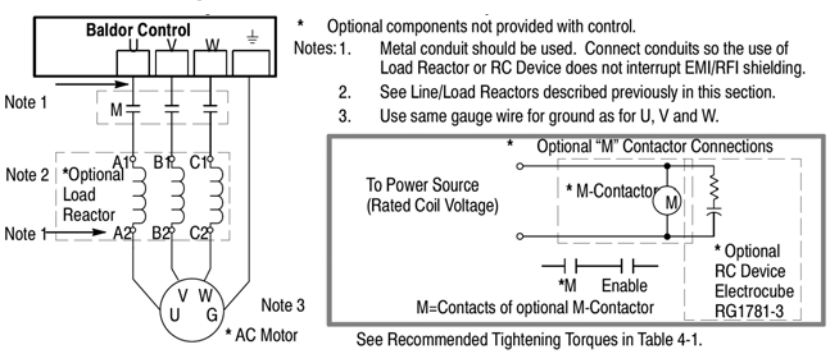

#### **Figure 4-4 Motor Connections and Optional Connections**

MN767 Power Wiring 4-5

4-6 Power Wiring MN767

# Chapter 5 **Control Wiring**

# **5.1 Control Wiring Overview**

Analog and Digital input and output connections are made at the Control Wiring Terminals shown in Figure 5-1.

Control wire connections can be made using shielded twisted pair #18 AWG (0.8mm2) wire minimum. The cable must also have an overall shield and not exceed 100 feet (30m) in length. Control wire cables must be separated from power wiring. Separate parallel runs of control cables and power cables by at least 3″. Cross power wires at right angles only. Insulate or tape ungrounded end of shields to prevent contact with other conductors or ground.

**Figure 5-1 Control Terminals** 

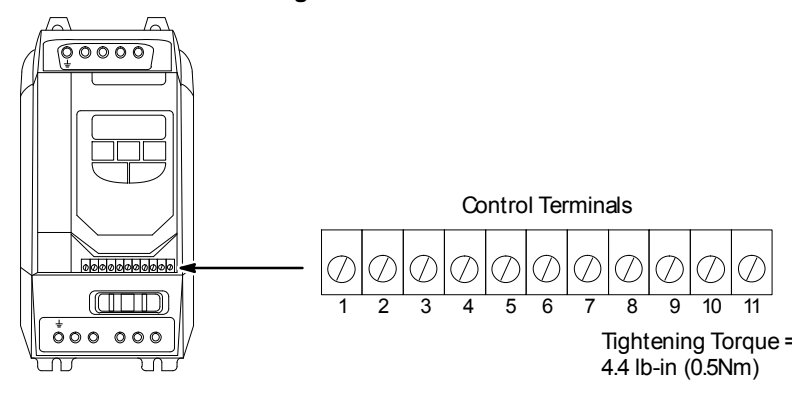

### **Table 5-1 Control Terminal Desciptions**

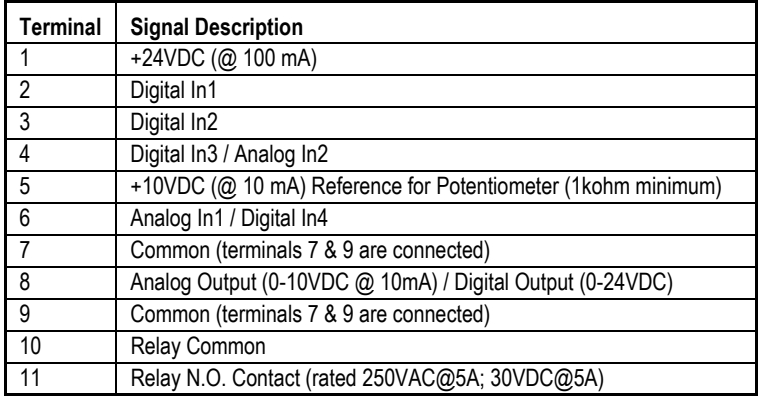

MN767 Control Wiring 5-1

# **5.2 RJ45 Communication Connection**

The RJ45 Data Port can be used as either a RS485 Serial Modbus interface or to connect the optional remote keypad (VS1ST-RKEY3) and/or copycat loader (VS1ST-CCL).

Serial Modbus networks use the RS485 PIN connection; see Appendix E for the communication protocols. Remote keypad kits and copycat programmers us the dedicated MXSTbus connection.

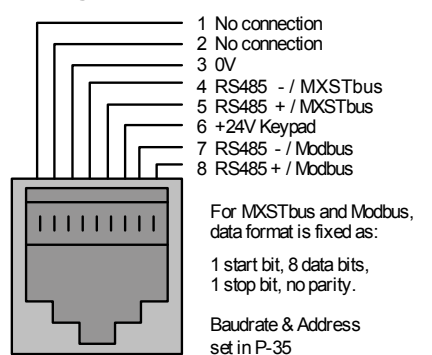

#### **Figure 5-2 RJ45 Data Connection**

## **5.3 Changing Parameters**

To change a parameter value press and hold the  $\frac{\text{LEMG}}{\text{PROG}}$  ENT/PROG key for > 1 second while the drive displays  $5EoP$ . The display changes to  $P - D I$ , indicating parameter 01. Press and release the ENT/PROG key to display the value of this parameter.

Use the UP and DOWN arrow keys to change to the required value. Press and release the ENT/PROG key once more to store the change. Press and hold the ENT/PROG key for  $> 1$  second to return to operational mode. The display shows  $5E\,\sigma P$  if the drive is stopped or the real-time information (for example speed) if the drive is running.

# **5.4 Reset Factory Default Settings**

To reset factory default parameters, press the US UP, US DOWN, and  $\overline{\text{STOP}}$  STOP keys simultaneously for > 2 seconds. The display shows  $P - dEF$  indicating the drive has reset itself to factory default parameters. Press the STOP button to acknowledge and reset the drive.

5-2 Control Wiring MN767

# **5.5 Terminal Control**

When delivered, the VS1ST is set to operate in terminal control mode and all parameters (P-xx) have the default values as indicated in Chapter 7 Parameters. Connect the motor to the drive, checking star/delta connection for the voltage rating.

- 1. Remove all power from the control.
- 2. Connect a control switch between the control terminals 1 and 2 ensuring that the contact is open (drive disabled).
- 3. Connect a potentiometer (1k $\Omega$  min to 10 k $\Omega$  max) between terminals 5 and 7, and the wiper to terminal 6.
- 4. With the potentiometer set to zero, switch on the power supply to the drive. The display will show  $5E<sub>0</sub>P$ .
- 5. Enter motor data from motor nameplate:
	- P-01 = motor rated voltage
	- P-02 = motor rated current
	- P-03 = motor rated frequency
	- P-04 = motor rated speed
- 6. Close the control switch, terminals 1-2. The drive is now 'enabled' and the output frequency/speed are controlled by the potentiometer. The display shows zero speed in Hertz  $(H \Box. \Box)$  with the potentiometer turned to minimum.
- 7. Turn the potentiometer to maximum. The motor will accelerate to 60Hz (the default value of P-06) under the control of the accelerating ramp time P-10. The display shows 60Hz (H 60.0) at max speed.
- 8. To display motor current (A), briefly press the ENT/PROG key.
- 9. Press ENT/PROG again to return to speed display.
- 10. To stop the motor, either turn the potentiometer back to zero or disable the drive by opening the control switch (terminals 1-2).
- 11. If the enable/disable switch is opened the drive will decelerate to stop at which time the display will show  $5E\omega P$ . If the potentiometer is turned to zero with the enable / disable closed the display will show  $H \Box B$ . (0.0Hz), if left like this for 20 seconds the drive will go into standby mode, display shows  $5$  Lndb<sup>y</sup>, waiting for a speed reference signal.

MN767 Control Wiring 5-3

## **5.6 Keypad Control**

To allow the VS1ST to be controlled from the keypad in a forward direction only, set P-07 =1:

- 1. Connect Motor as for terminal control above.
- 2. Enable the drive by closing the switch between control terminals 1 & 2. The display will show  $5E_0P$ .
- 3. Press the START key. The display shows  $H$   $0.0$ .
- 4. Press the UP arrow to increase speed.
- 5. The drive will run forward, increasing speed until the UP arrow is released. The rate of acceleration is controlled by the setting of P-03, check this before starting.
- 6. Press the DOWN arrow to decrease speed. The drive will decrease speed until DOWN is released. The rate of deceleration is limited by the setting in P-11.
- 7. Press the STOP key. The drive will decelerate to rest at the rate set in P-11.
- 8. The display will finally show  $5E\,\sigma^p$  at which point the drive is disabled.
- 9. To preset a target speed prior to enable, press the DOWN arrow key while the drive is stopped. The display will show the target speed, use the UP & DWOWN arrow keys to adjust as required then press the STOP key to return the display to  $5E_0P$ .
- 10. Pressing the START key will start the drive accelerating to the target speed.

Setting P-07=2 allows the VS1ST to be controlled in a forward and reverse direction from the keypad.

- 11. Operation is the same as when P-07=1 for start, stop and changing speed.
- 12. Press the START key. The display changes to  $H$   $0.0$ .
- 13. Press the UP arrow to increase speed the drive will run forward, increasing speed until the UP arrow is released. Acceleration is limited by the setting in P-10. The maximum speed is the speed set in P-06.
- 14. To reverse the direction of rotation of the motor, press the START key again.

Note: Keypad Speed Control and Terminal Start/Stop Inputs: To use the drive keypad to control speed with a remote start/stop from the terminal strip, set

parameter P-28 = 2 or 3. The status of digital input 1 controls the start/stop and the speed reference is from the keypad in this case. The drive Stop button is disabled in this case.

5-4 Control Wiring MN767

# Chapter 6 **Using the Keypad**

# **6.1 Keypad Overview**

This chapter provides an overview of the integrated keypad and how to use it to program the VS1ST drive. The controls are shown in Table 6-1.

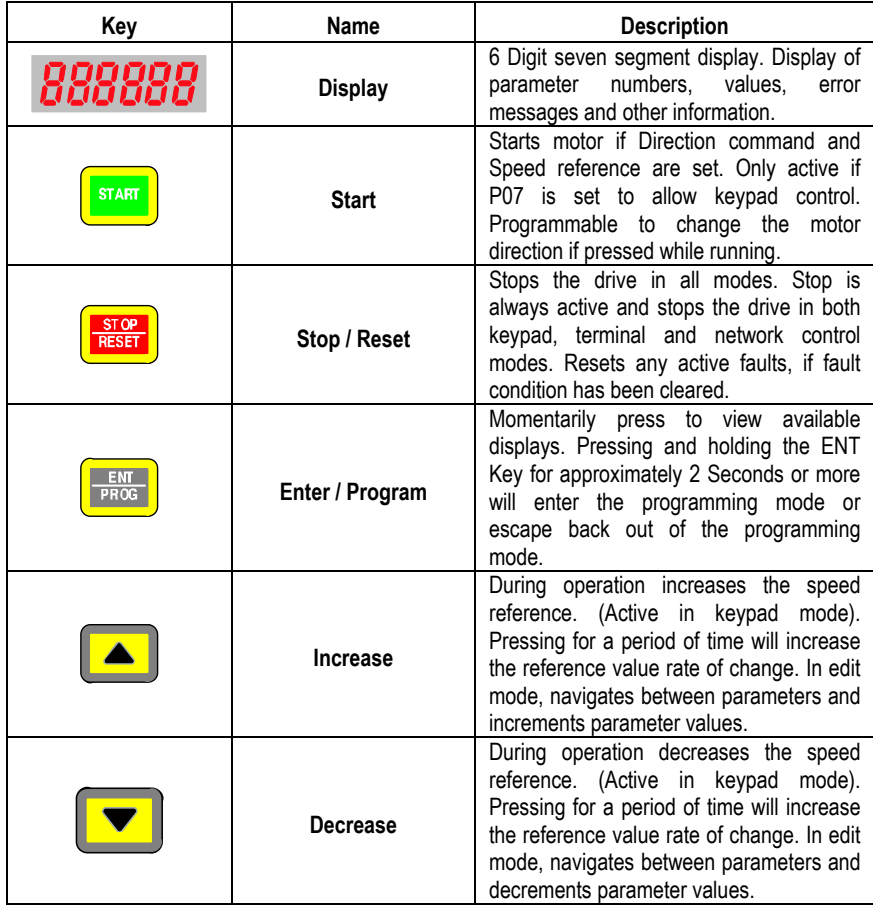

## **Table 6-1 Operator Interface Description**

MN767 Using the Keypad 6-1

## **6.2 Keypad Display Parameters**

The following display values can be viewed from the keypad while operating the drive.

## **6.2.1 Default Configuration**

Speed and Amps can be displayed by the drive in its default configuration. Press the ENT/PROG key momentarily to toggle between Hertz and Amps on the display.

#### **Figure 6-1 Standard Display Screen**

**P-04 = 0, P-23 = 0** 

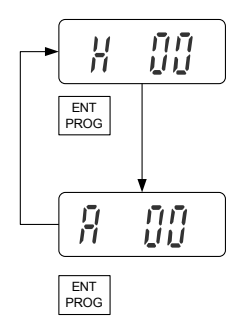

## **6.2.2 RPM Display**

Setting P-04 to a value other than zero will set units for the VS1ST in RPM. This will enable a third display screen in operational mode to show the RPM units set in parameter P-04.

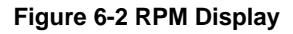

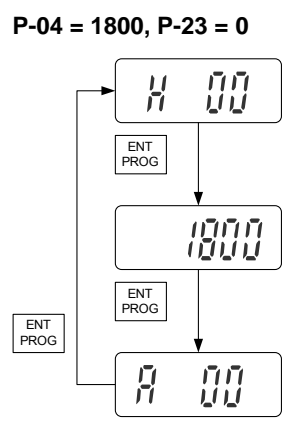

6-2 Using the Keypad MN767

## **6.2.3 Custom Display Unit**

Parameter P-23 is used to configure the display and show custom units based on the scale factor assigned. When a value other than zero is assigned to P-23, a new display is enabled in operational mode. If P-04=0, P-23 will scale units in Hertz, and if P-04 is not zero, P-23 will scale the RPM units set by P-04 (see display examples set below):

**Figure 6-3 Custom Display** 

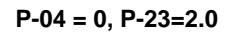

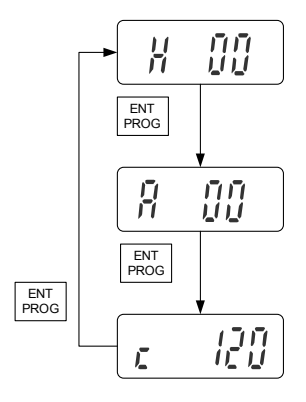

**Figure 6-4 Custom Display with RPM** 

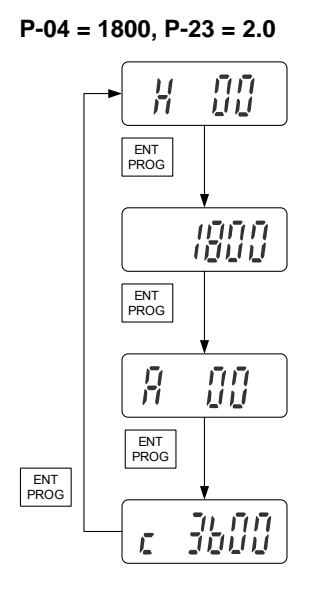

MN767 Using the Keypad 6-3

6-4 Using the Keypad MN767

# Chapter 7 **Parameter Descriptions**

## **7.1 Overview**

Parameters P00 through P-45 are presented in this Chapter and each setting is explained. Selecting P00 and pressing ENT/PROG accesses a read-only menu to monitor internal drive values. Once in the display view, the UP and DOWN arrows will scroll between the read only variables shown below.

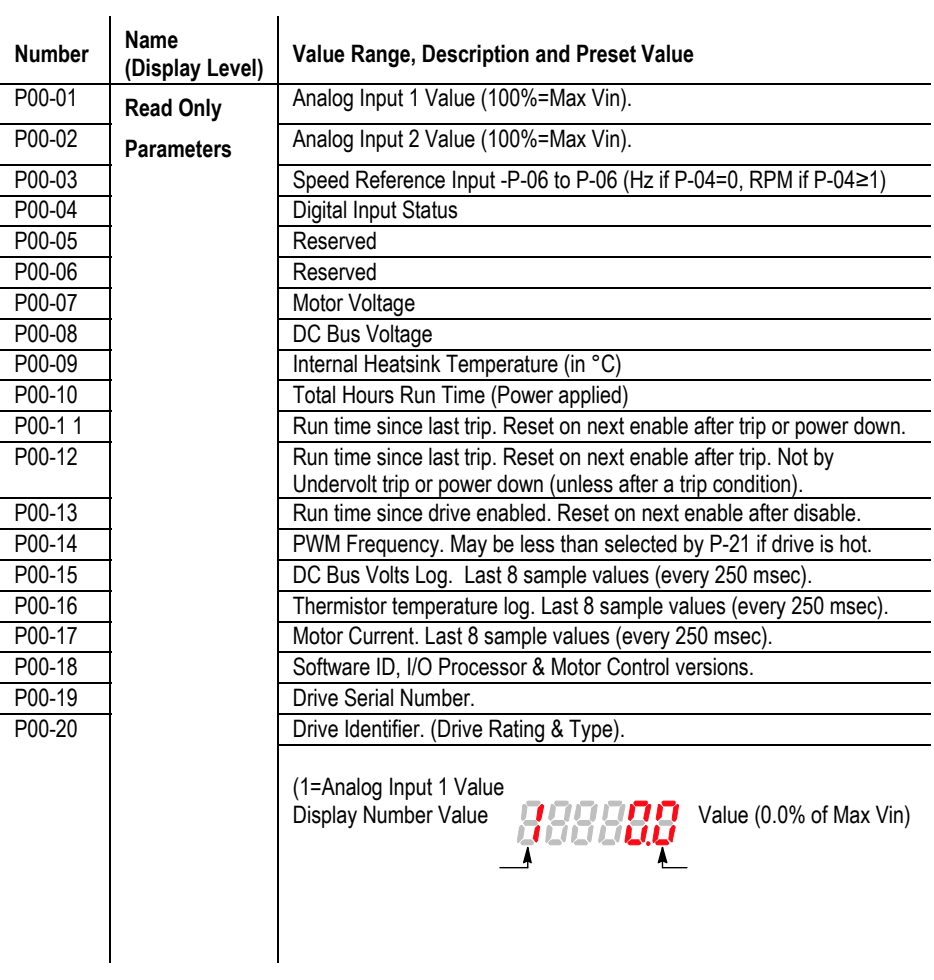

MN767 Parameter Descriptions 7-1

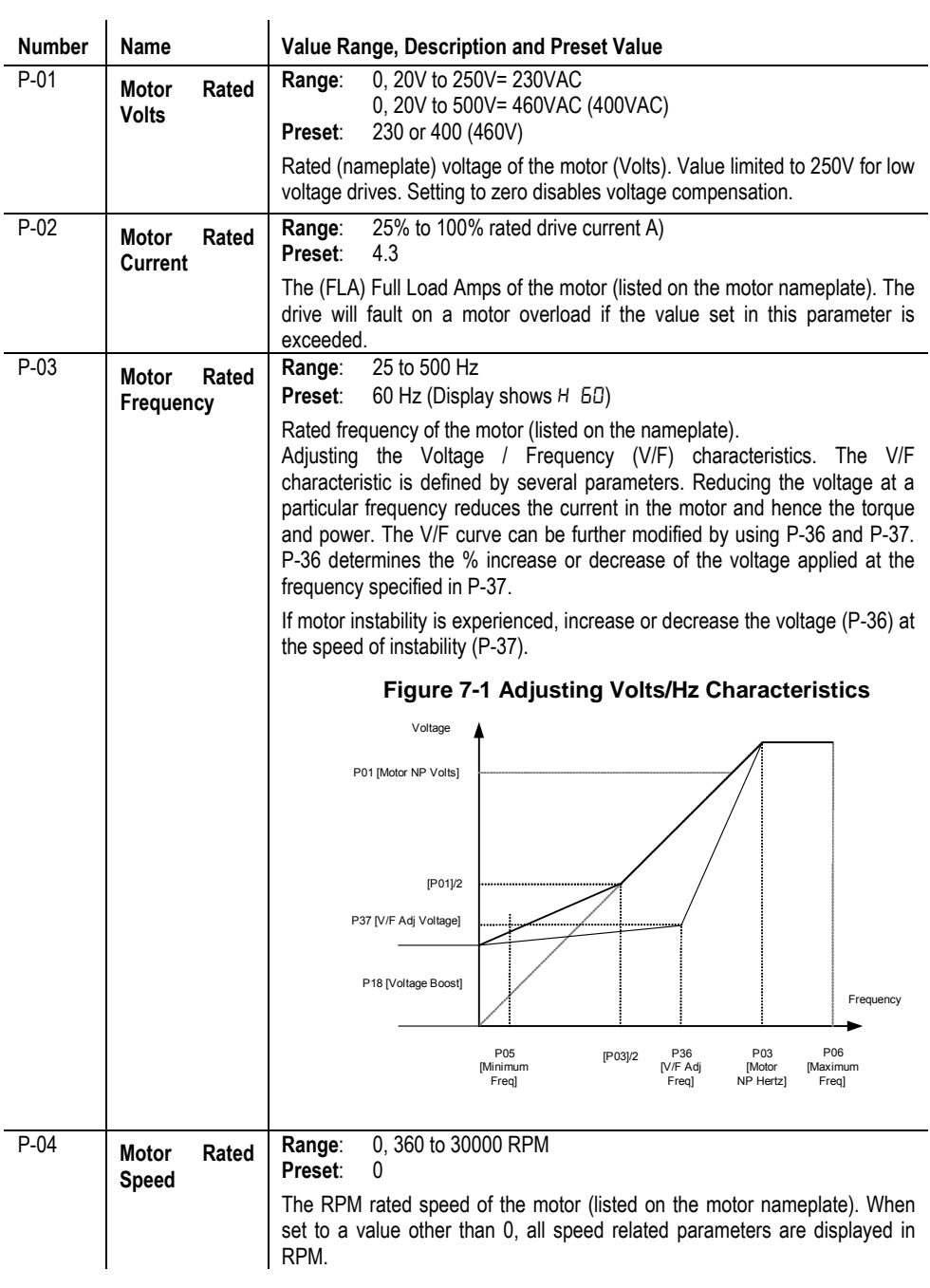

7-2 Parameter Descriptions MN767

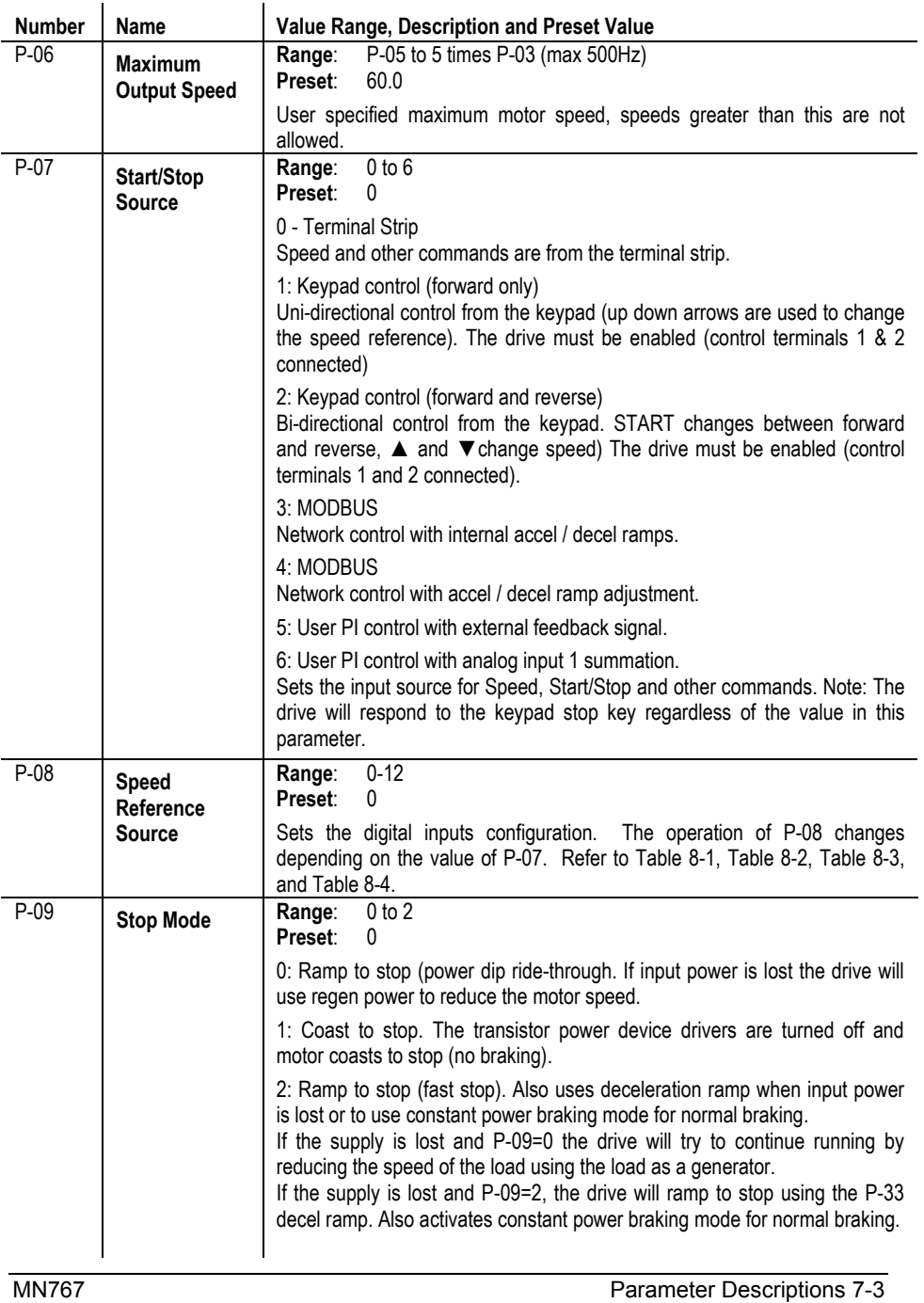

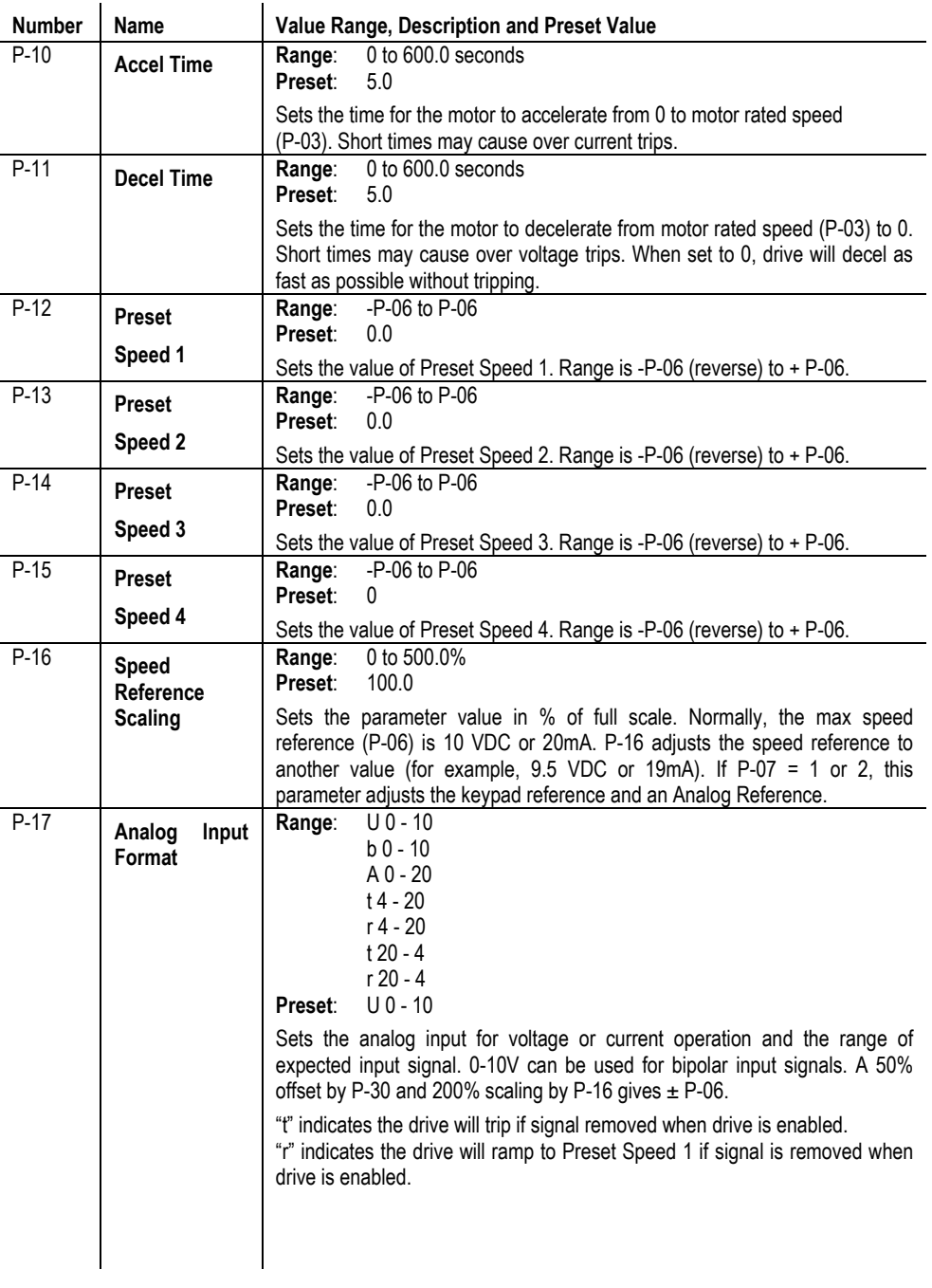

7-4 Parameter Descriptions MN767

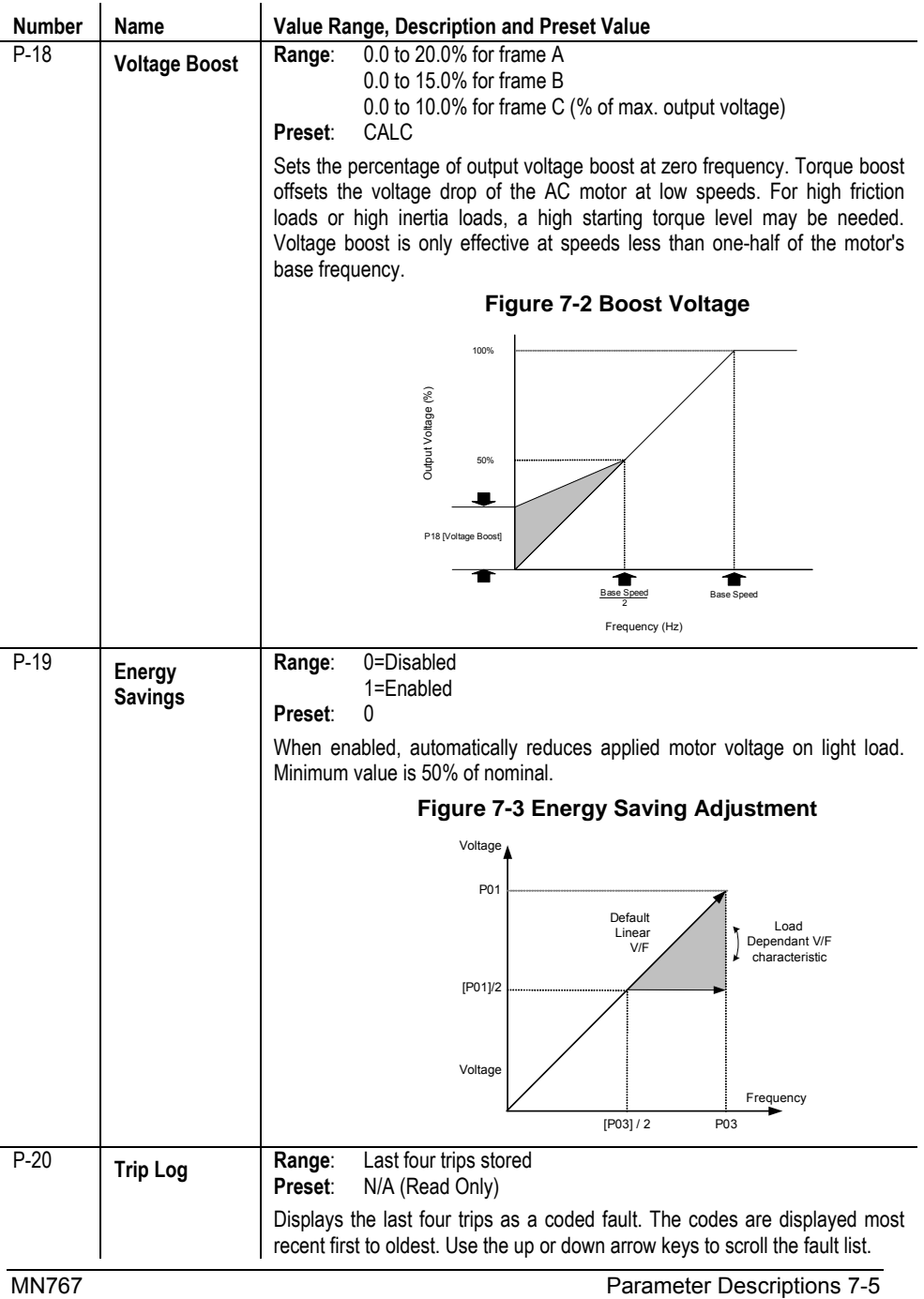

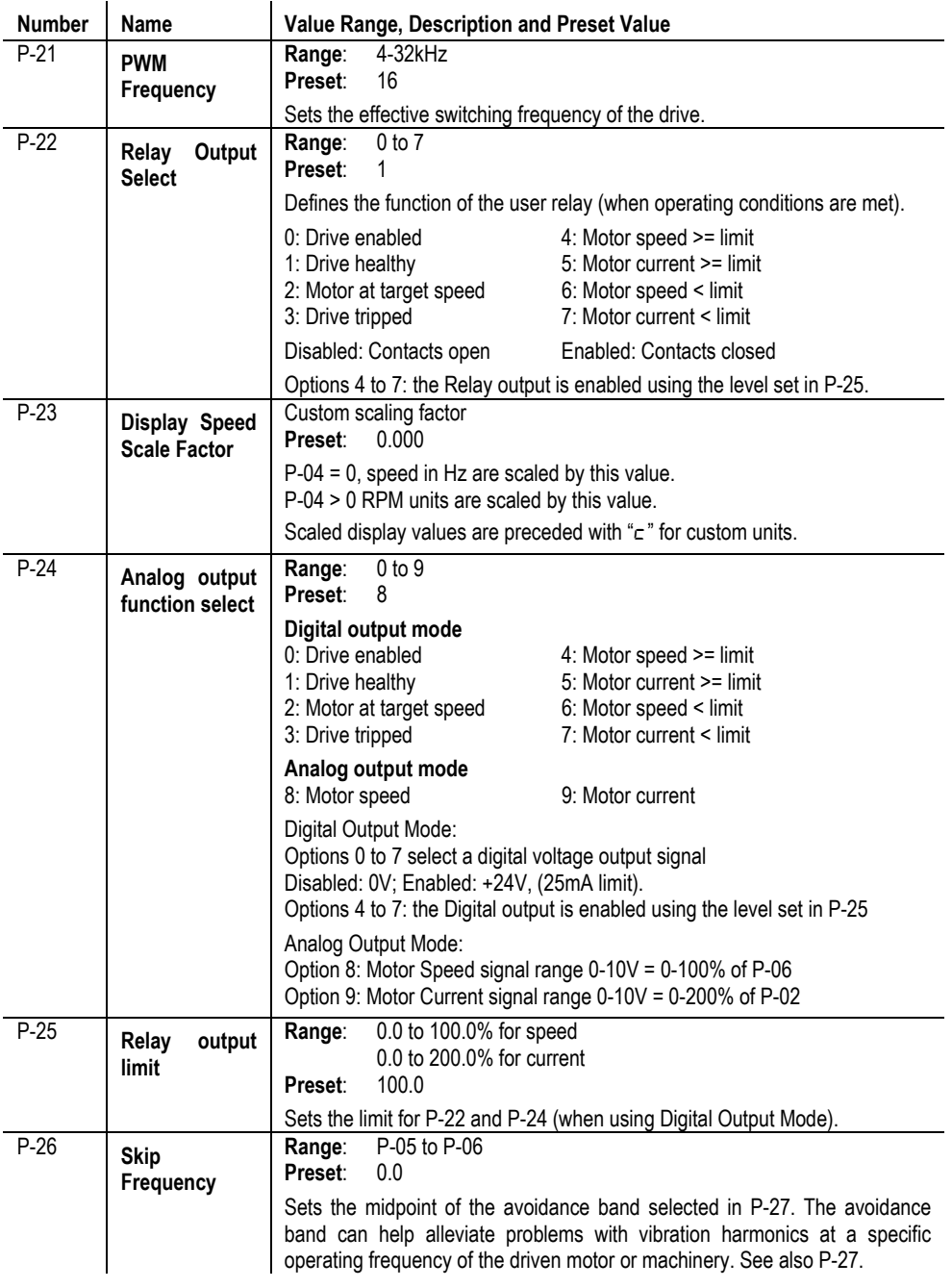

7-6 Parameter Descriptions MN767

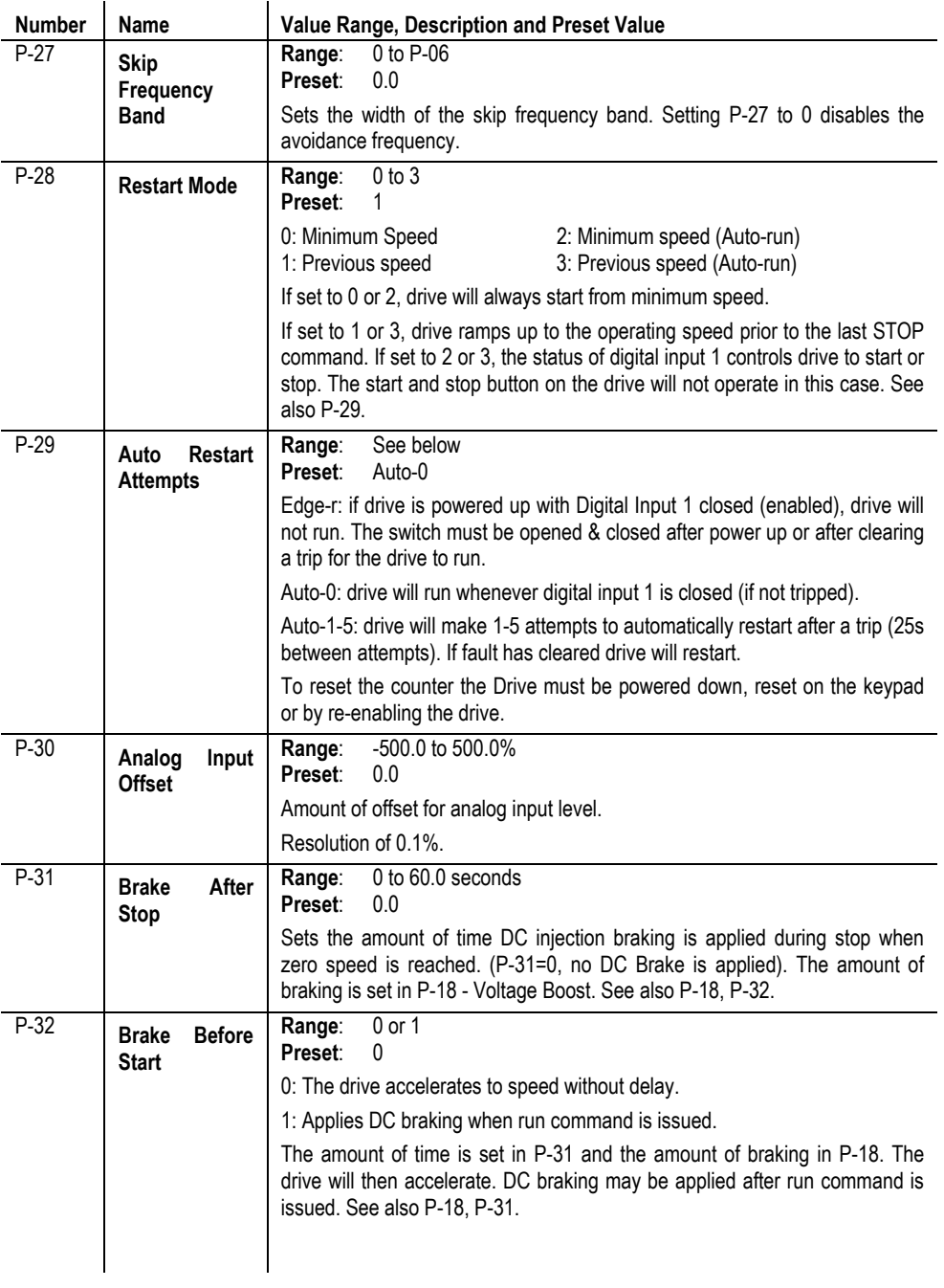

MN767 Parameter Descriptions 7-7

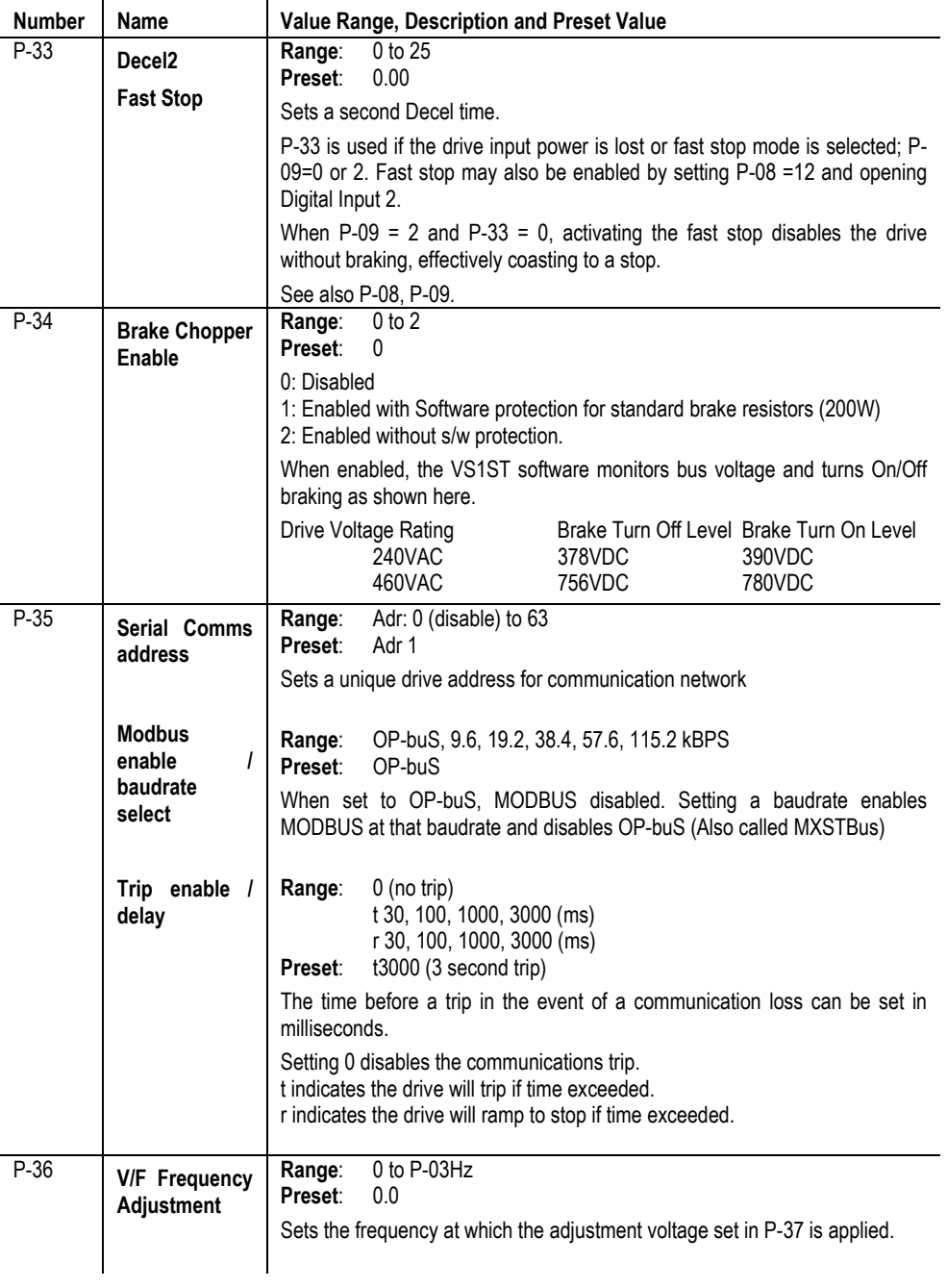

7-8 Parameter Descriptions MN767
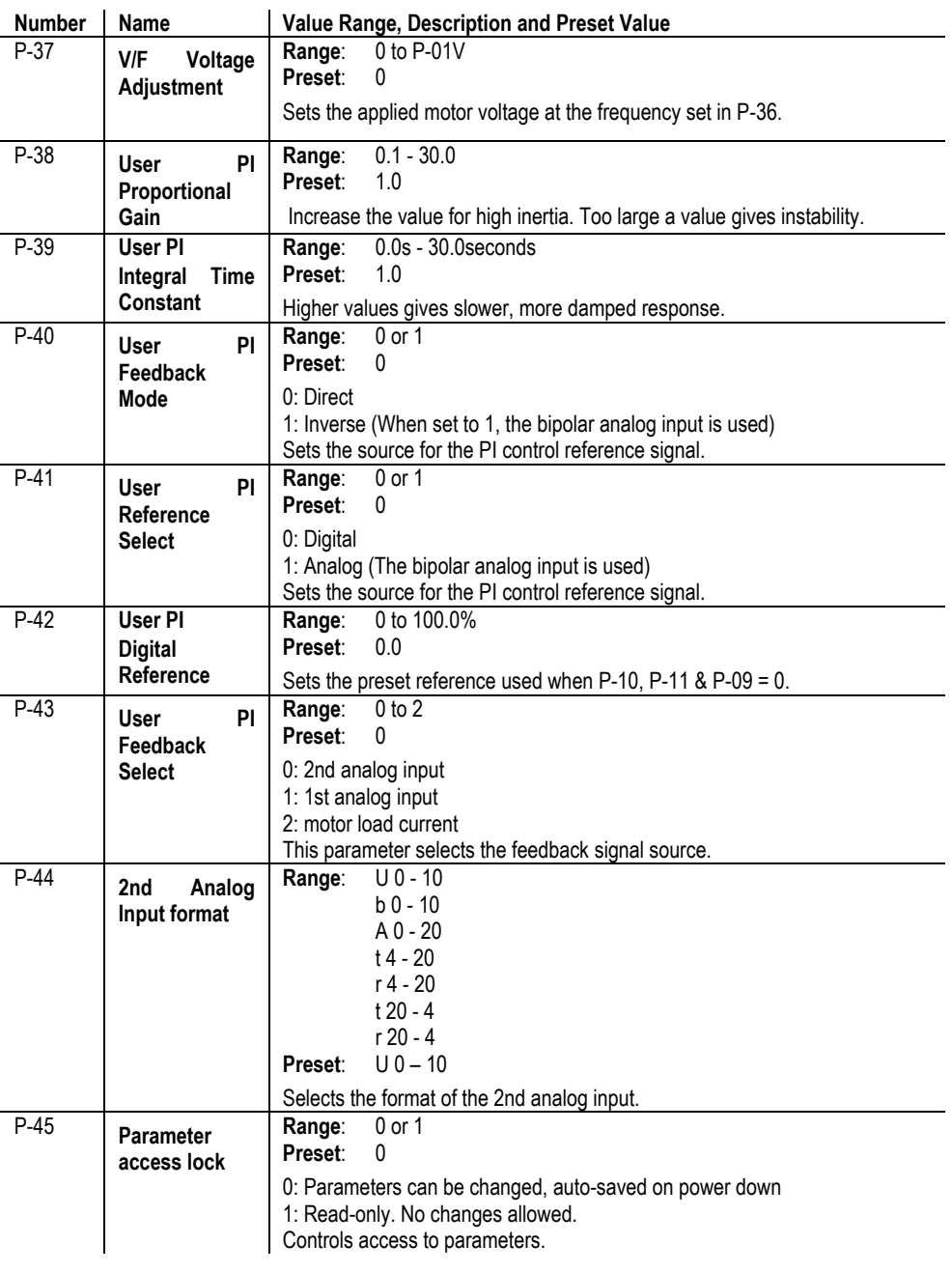

MN767 Parameter Descriptions 7-9

7-10 Parameter Descriptions MN767

## Chapter 8 **Customizing Your Application**

## **8.1 Simple Parameter Adjustments**

Factory settings may give satisfactory performance, however certain adjustments may be beneficial.

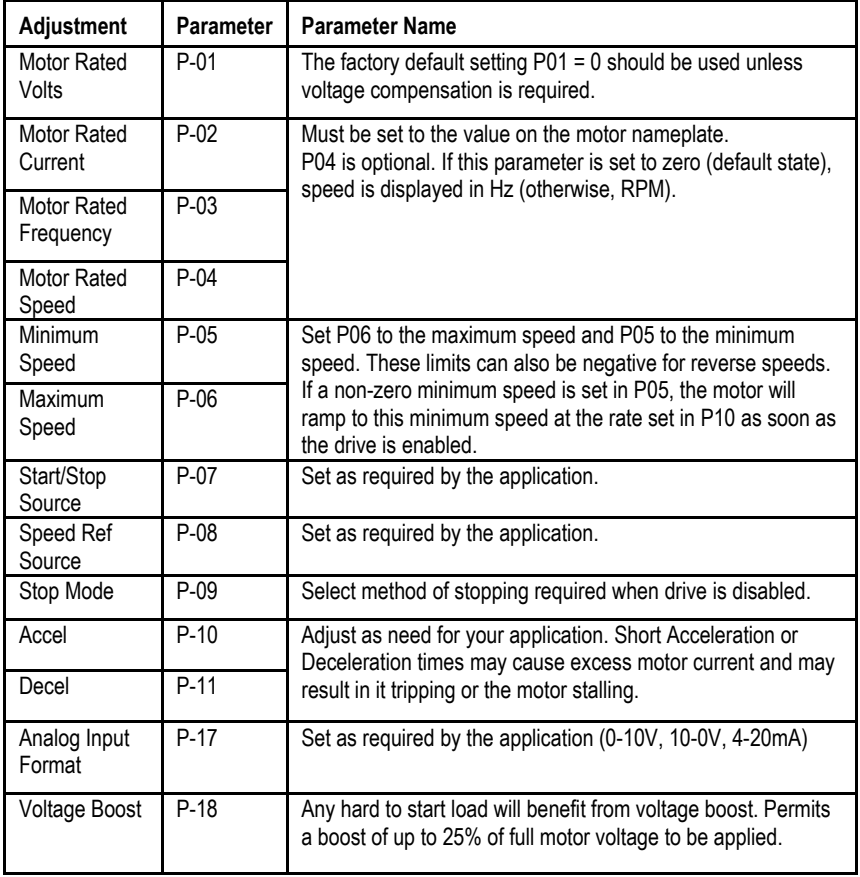

MN767 Customizing Your Application 8-1

## **8.2 Analog and Digital Input Configurations**

Parameters P-07 and P-08 can be set to allow various operating modes. Following are settings for these parameters.

#### **8.2.1 Terminal Strip Mode (P-07 = 0)**

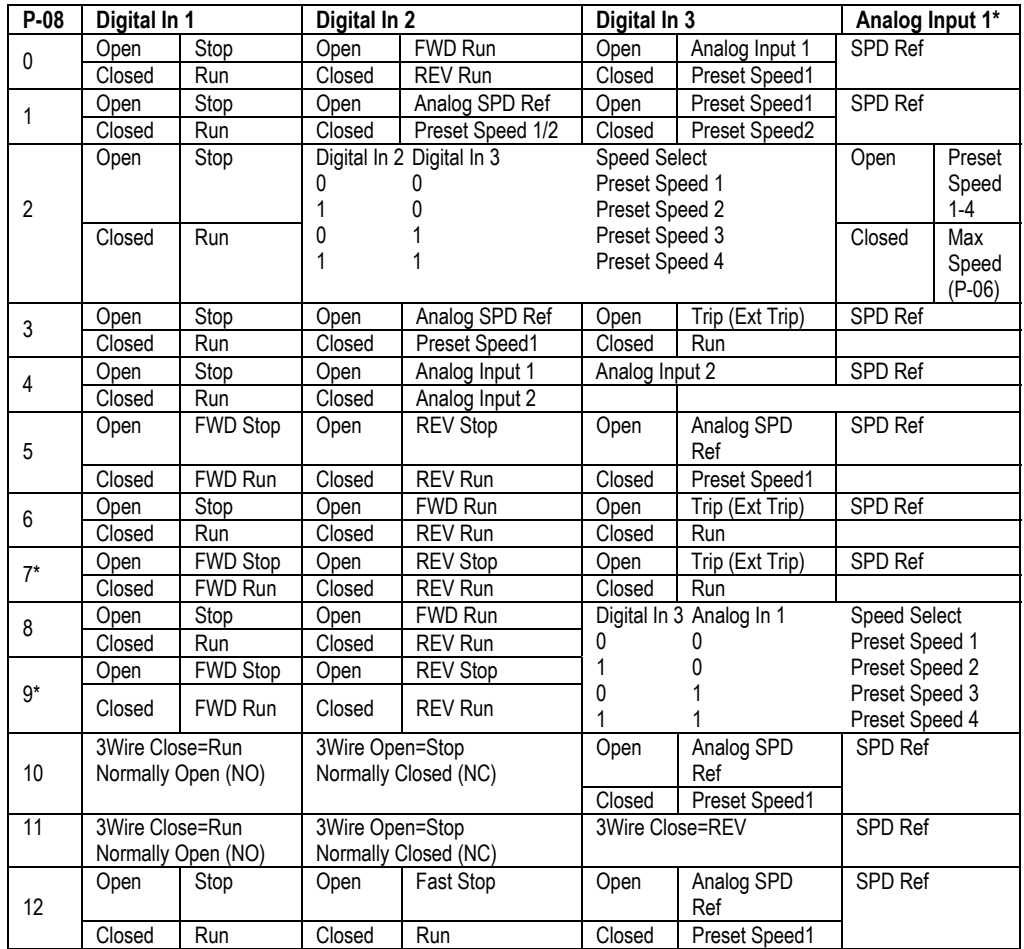

#### **Table 8-1 Parameter P-08 Control of Digital Inputs when P-07=0**

Table 8-1 notes:

Analog Input 1 Note: Closed: 8V< Analog Input1 < 30V Open: Analog Input1 > 12V

P-08 = 7 or 9 Note: Closing both Digital Input 1 and 2 = Fast Stop.

8-2 Customizing Your Application MN767

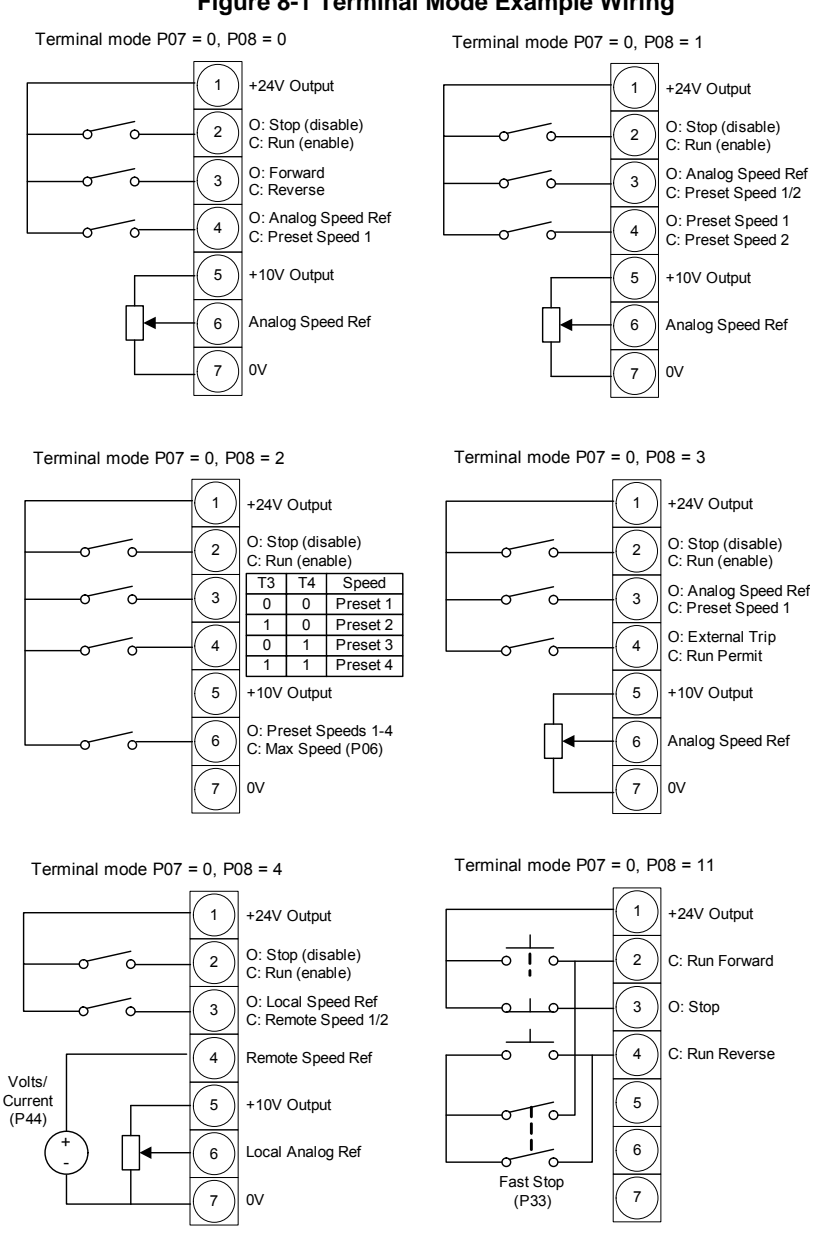

#### **Figure 8-1 Terminal Mode Example Wiring**

MN767 Customizing Your Application 8-3

#### **8.2.2 Keypad Mode (P-07 = 1 or 2)**

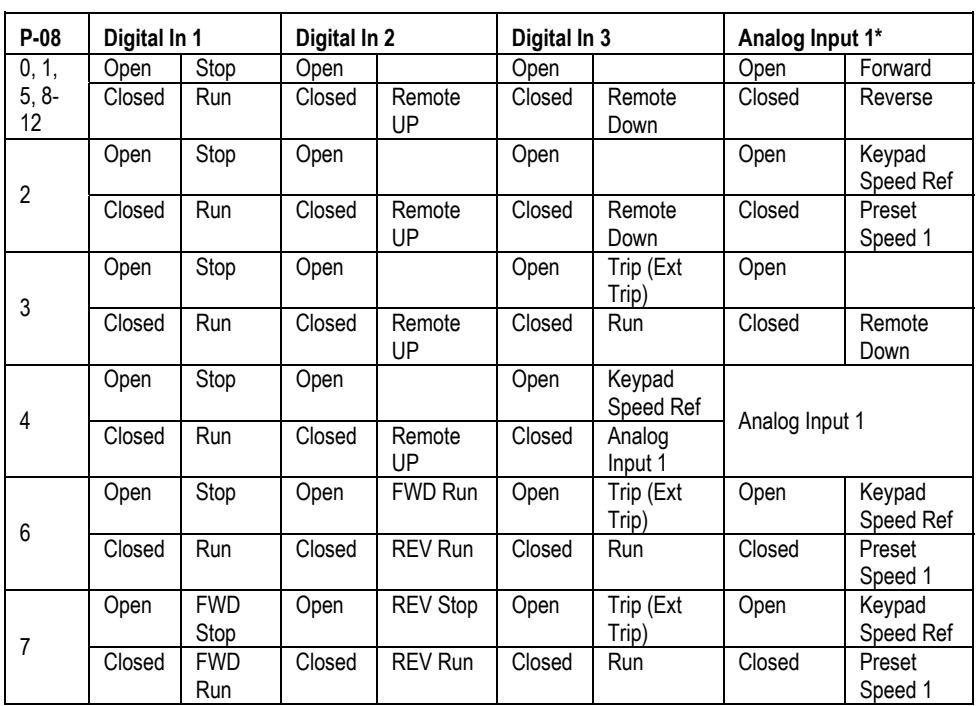

#### **Table 8-2 Parameter P-08 Control of Digital Inputs when P-07=1 or 2**

Remote Up and Remote Down are MOP (E-Pot) controls. These provide Speed Increase and Decrease inputs to allow MOP operation. (Keypad controls remain active)

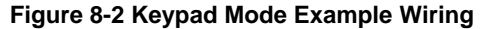

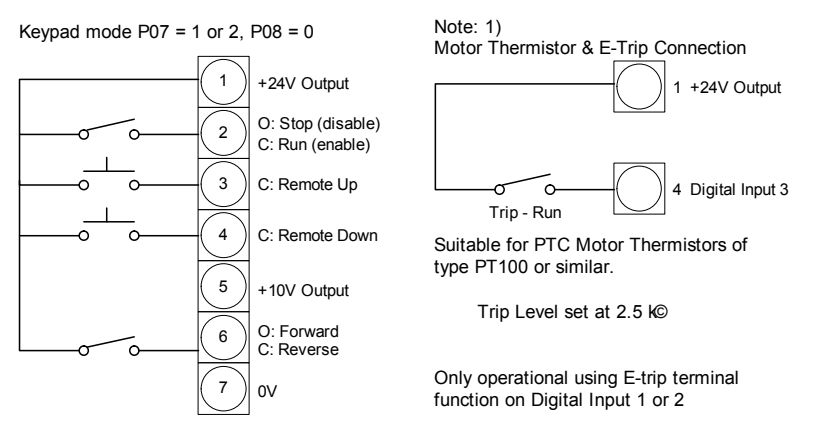

8-4 Customizing Your Application MNT67

### **8.2.3 Modbus Control Mode (P-07 = 3 or 4)**

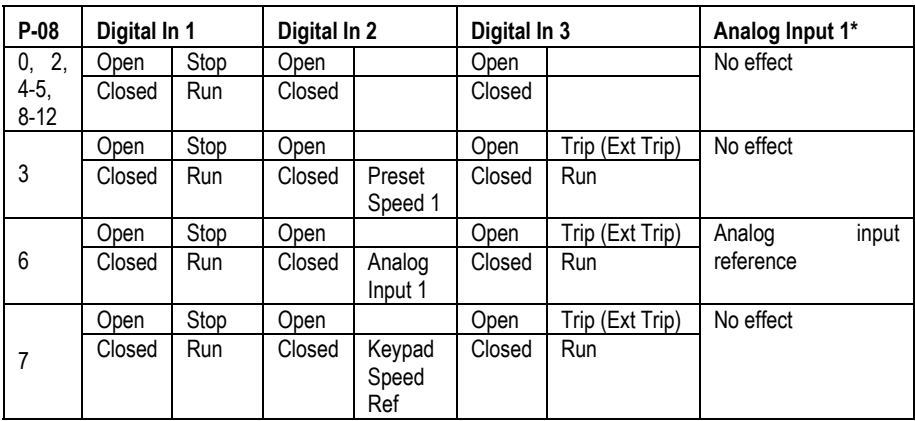

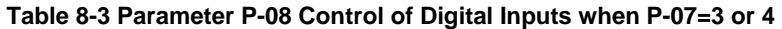

For the drive to run, digital in 1 must be closed and run and stop commands must be received on the RS485 link. Master Speed Ref - start and stop controlled by RS485. Keypad Speed Ref - drive auto runs if digital input 1 closed, depending on P-31 setting. For information on MODBUS RTU see Appendix E.

MN767 Customizing Your Application 8-5

#### **8.2.4 User PI Control Mode (P-07 = 5 or 6)**

Factory Settings for Proportional Gain (P-38), Integral Time Constant (P-39) and Feedback mode (P-43) are suitable for many HVAC and Pump applications. Adjustment of these parameter values may be necessary for your application.

| P-08     | Digital In 1 |      | Digital In 2 |                | Digital In 3 |            | Analog<br>Input 1* |
|----------|--------------|------|--------------|----------------|--------------|------------|--------------------|
| 2.<br>0, | Open         | Stop | Open         | PI Control     | Analog       | (PI<br>ln2 | No effect          |
| $4-5.$   | Closed       | Run  | Closed       | Preset Speed 1 | feedback)    |            |                    |
| $8 - 12$ |              |      |              |                |              |            |                    |
|          | Open         | Stop | Open         | PI Control     | Analog       | (PI<br>ln2 | Analog Input       |
|          | Closed       | Run  | Closed       | Analog Input 1 | Feedback)    |            |                    |
|          | Open         | Stop | Open         | PI Control     | Open         | Trip (Ext  | ln 1<br>Analog     |
| 3, 6, 7  |              |      |              |                |              | Trip)      | (Pl                |
|          | Closed       | Run  | Closed       | Preset Speed 1 | Closed       | Run        | Feedback)          |

**Table 8-4 Parmater P-08 Control of Digital Inputs when P-07=5 or 6** 

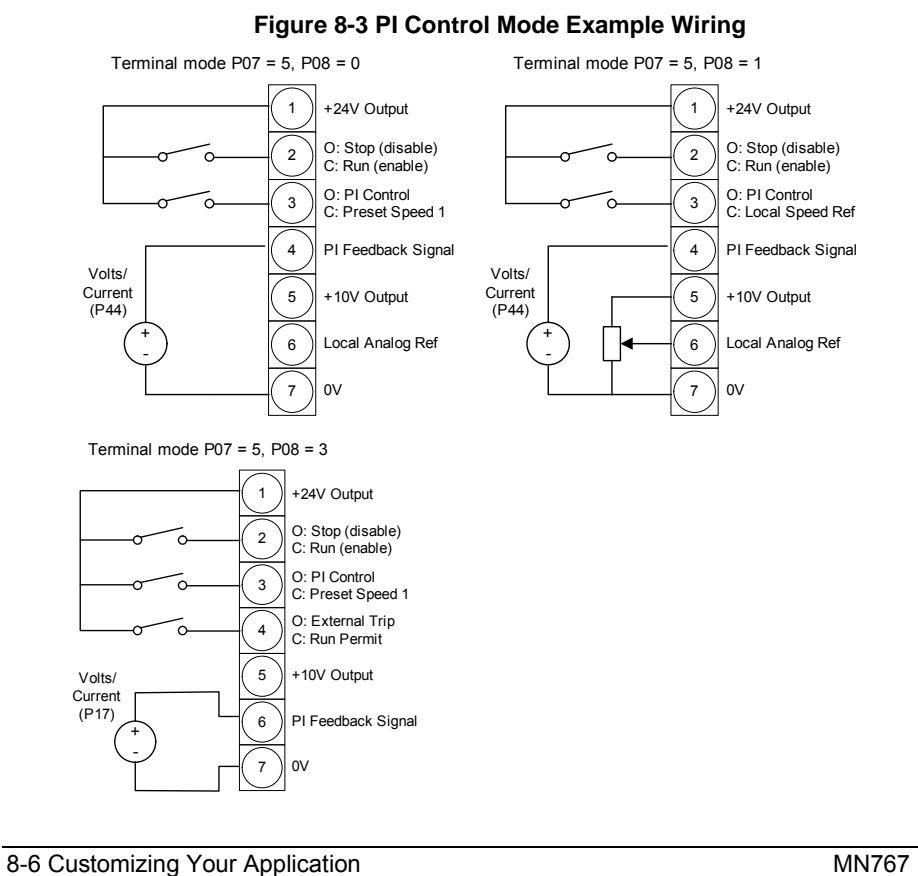

**Figure 8-4 PI Control Block Diagram** 

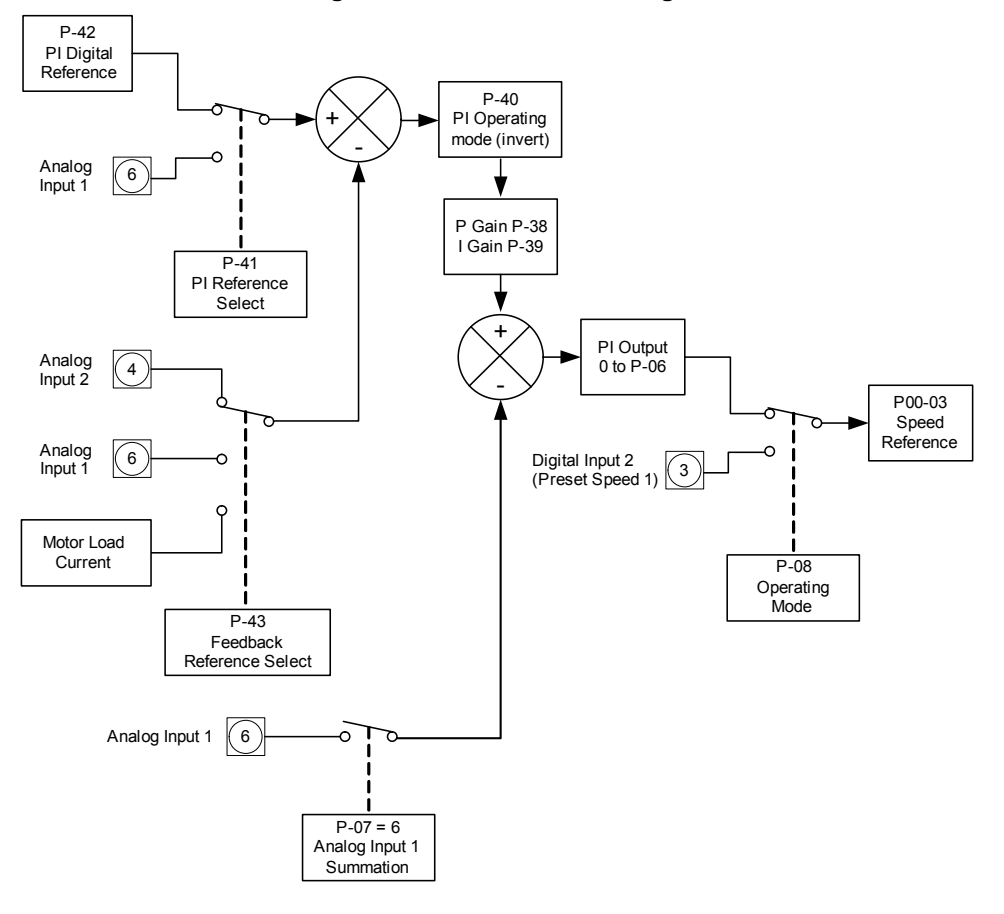

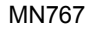

MN767 Customizing Your Application 8-7

8-8 Customizing Your Application MN767

## Chapter 9 **Troubleshooting**

The VS1ST constantly monitors its status and provides the following ways to determine the status of the drive and to troubleshoot problems that may occur:

- LED's one the drive
- Fault Codes displayed on seven segment display
- Drive monitor and status parameters
- Entries in the fault queue

### **9.1 Fault Codes**

Fault codes indicate conditions within the drive that require immediate attention. The drive responds to a fault by initiating a coast-to-stop sequence and turning off motor power.

- 1. Note the fault code on the display. See Table 9-1 for a description of the fault and corrective actions. The cause must be corrected before the fault can be cleared.
- 2. Remove the condition which caused the trip and press the STOP key or re-enable the drive.
- 3. The drive will restart according to the mode selected by P29
- 4. If the motor is stopped and the display shows STOP, there is no fault; the drive output is disabled and the drive is ready to run.

#### **Read fault log as follows:**

- 1. Press and hold the Navigate to enter program mode
- 2. Use the Up / Down arrow keys to select P20 Trip Log.
- 3. Press Navigate to access the fault log. The last four faults can be monitored using the Up / Down arrow keys to view.
- 4. The codes appear in the order they occurred with the first fault displayed being the most recent.

## **9.2 Periodic Inspection**

A periodic inspection schedule for the drive and driven equipment promotes proper operation and reduces down time. The frequency of inspections depends on operating environment. Inspections should be conducted more frequently in hostile conditions where there might be high vibration, dust, dirt, high humidity, or corrosive atmosphere.

- Check for any loose mounting hardware and tighten to specified torque value.
- Check electrical connections are tight and secure.
- Check the cooling fan and heatsink for debris. Remove obstructions as necessary.

MN767 Troubleshooting 9-1

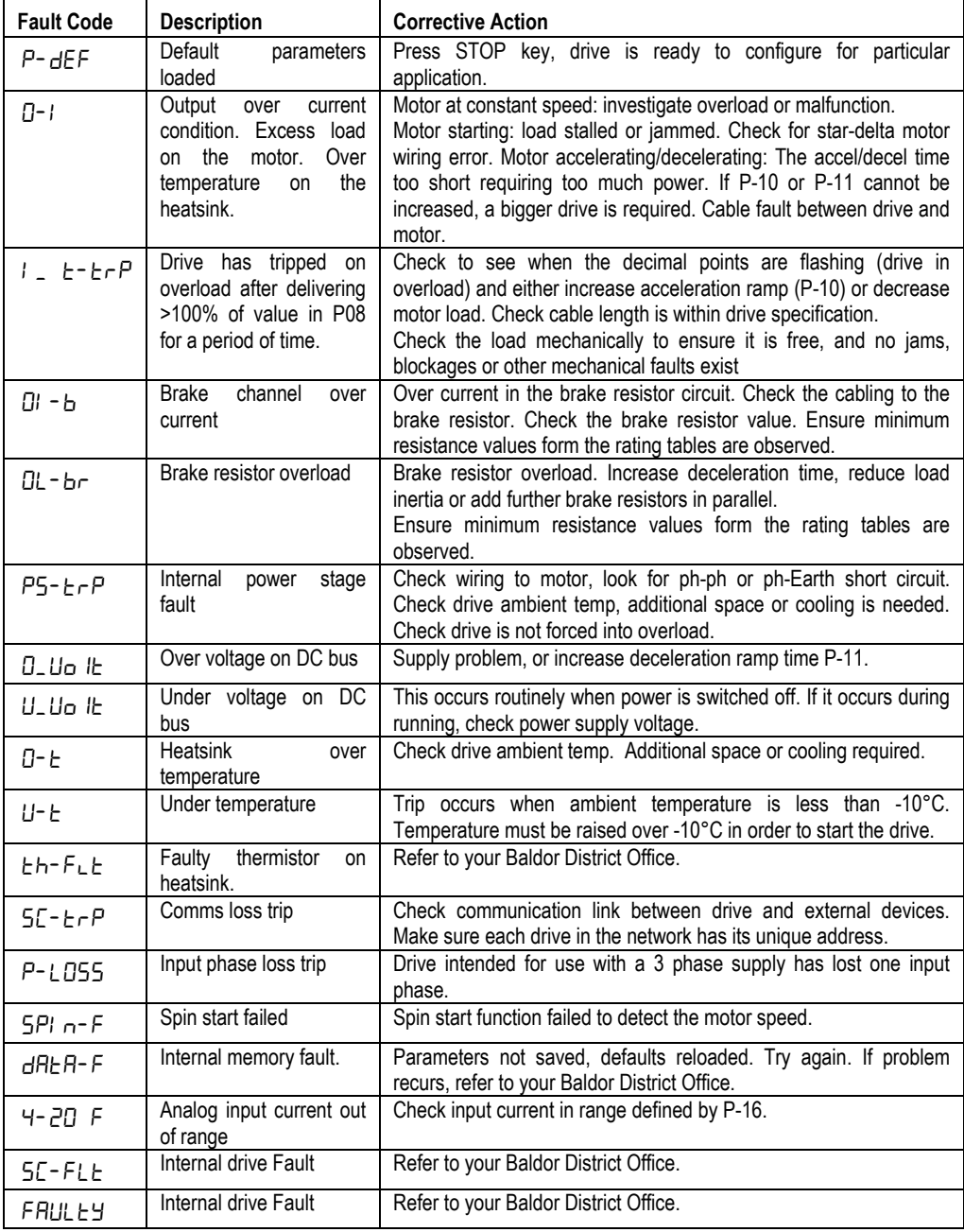

#### **Table 9-1 Fault Descriptions and Corrective Actions**

9-2 Troubleshooting MN767

## Appendix A **Technical Specifications**

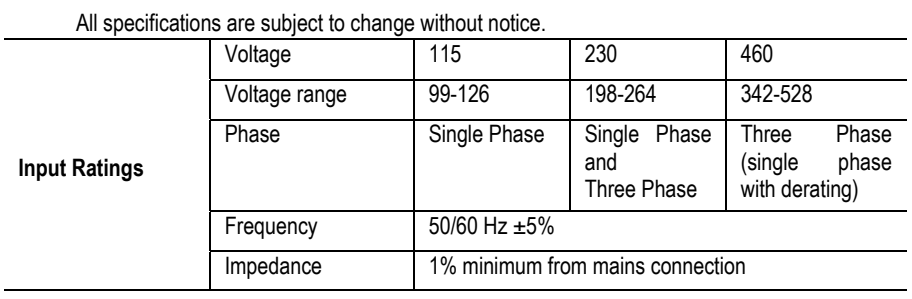

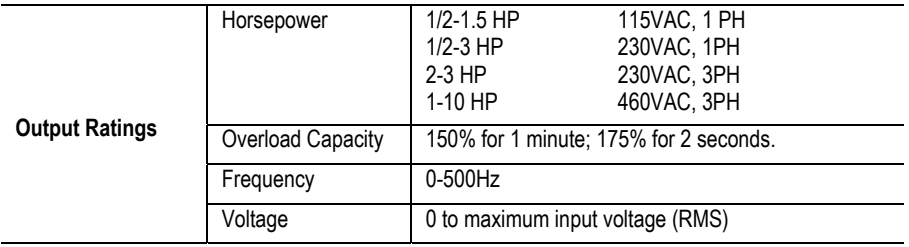

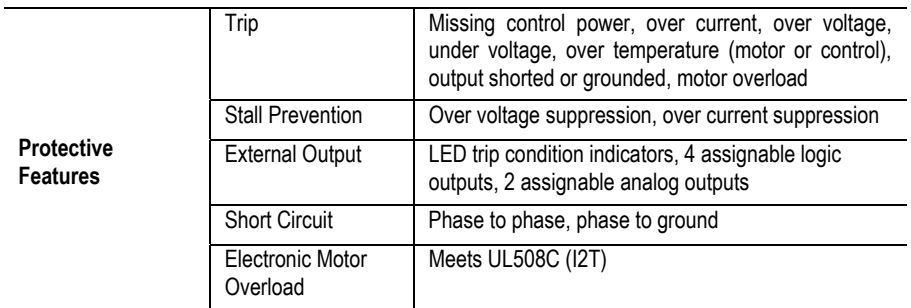

MN767 Technical Specifications A-1

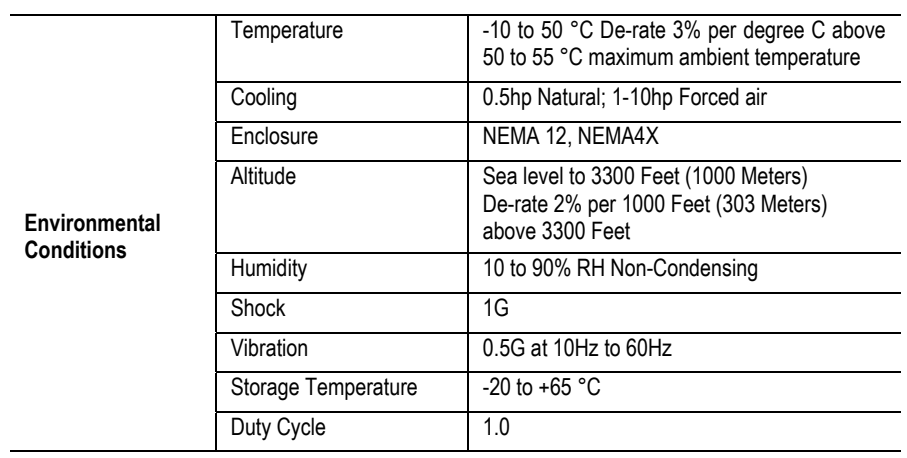

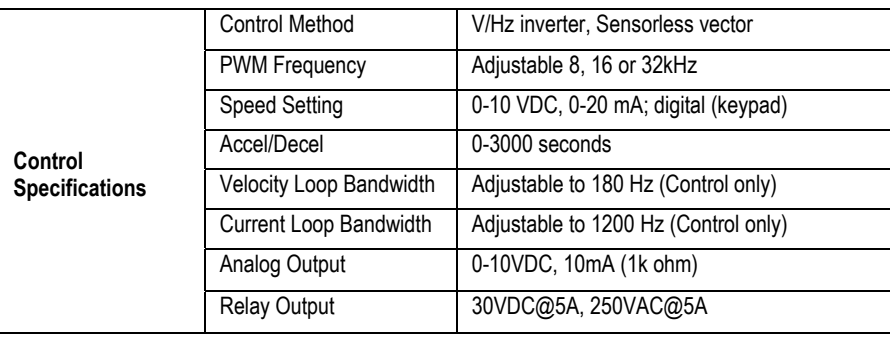

A-2 Technical Specifications MN767

# Appendix B

## **Parameter Tables**

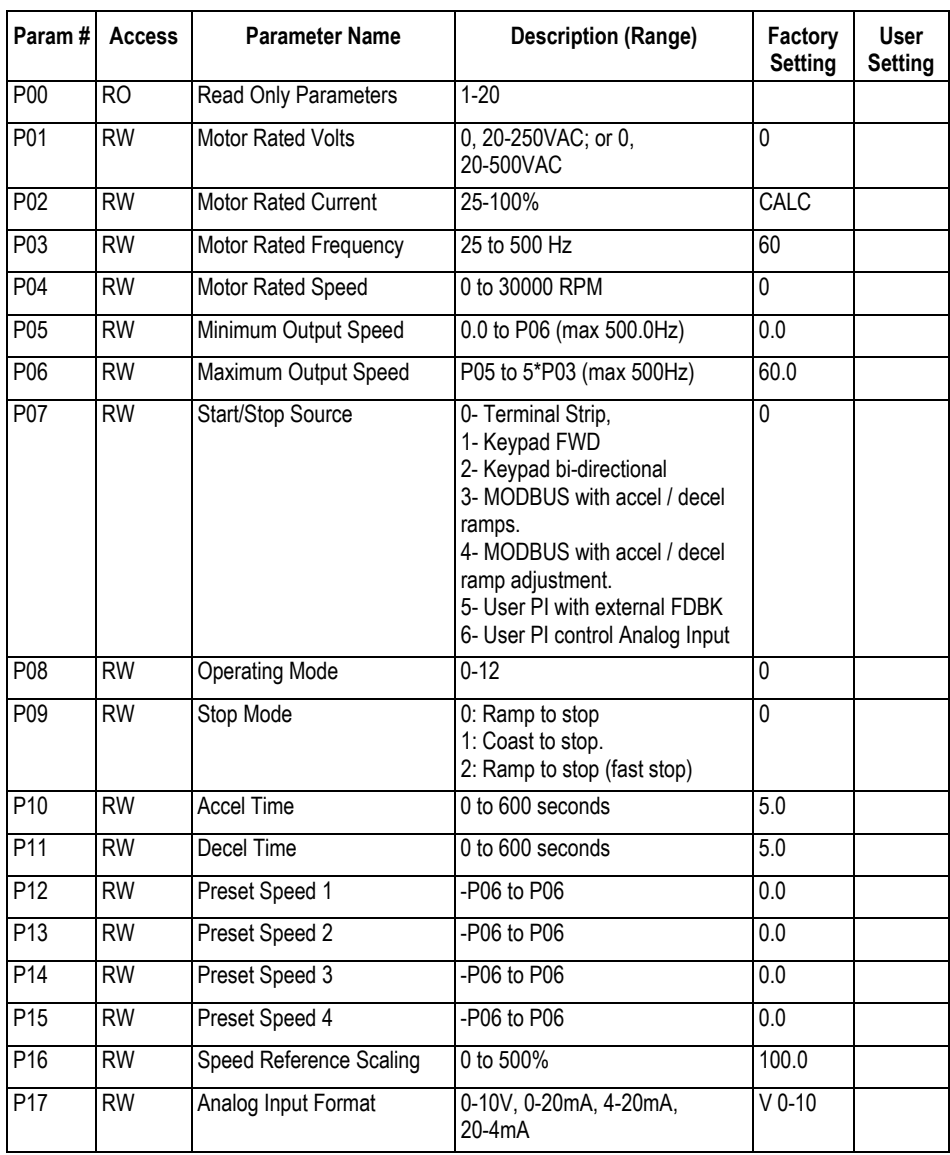

### **Table B-1 Parameters Sorted by Parameter Number**

MN767 Parameter Tables B-1

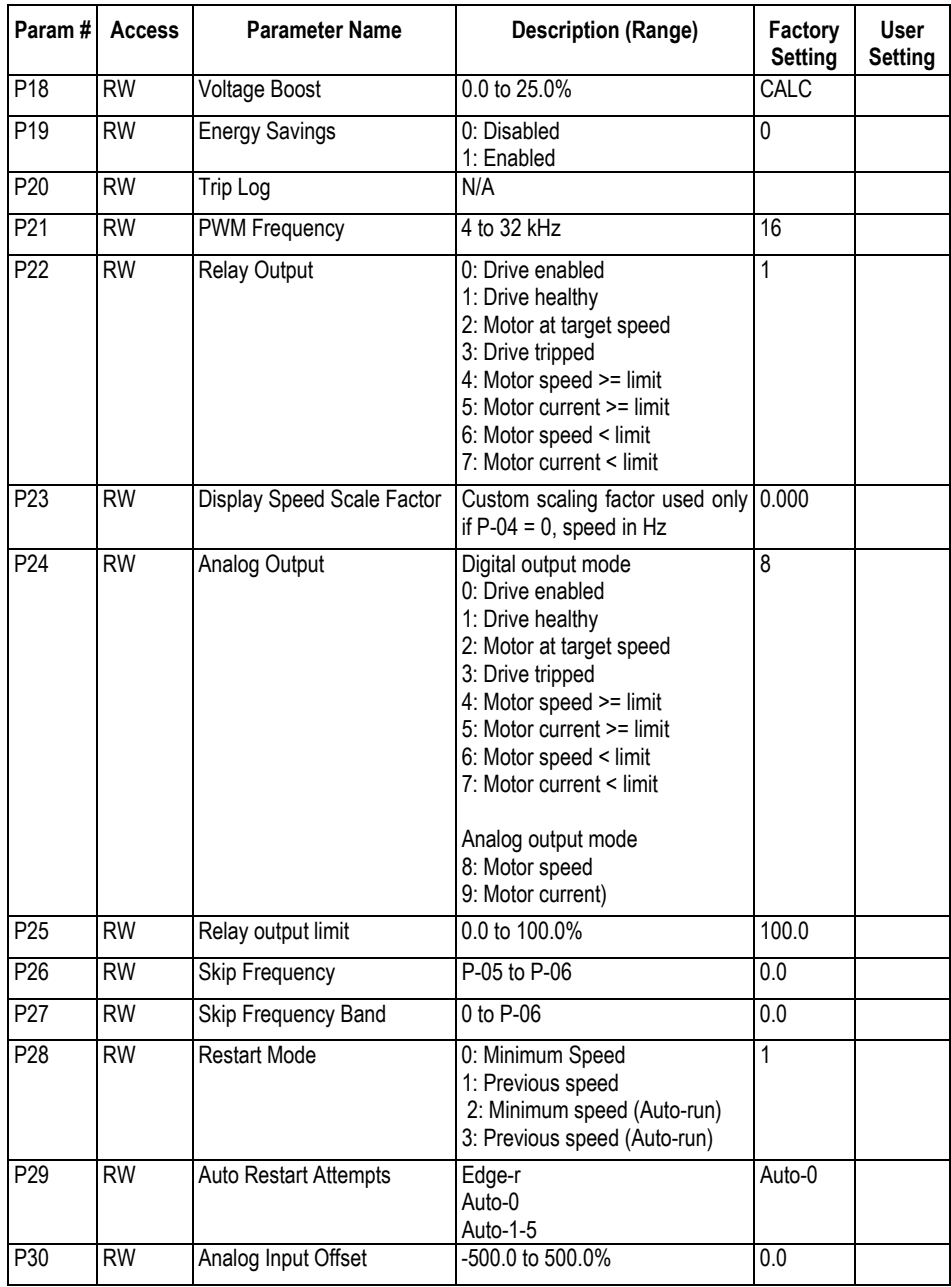

B-2 Parameter Tables MN767

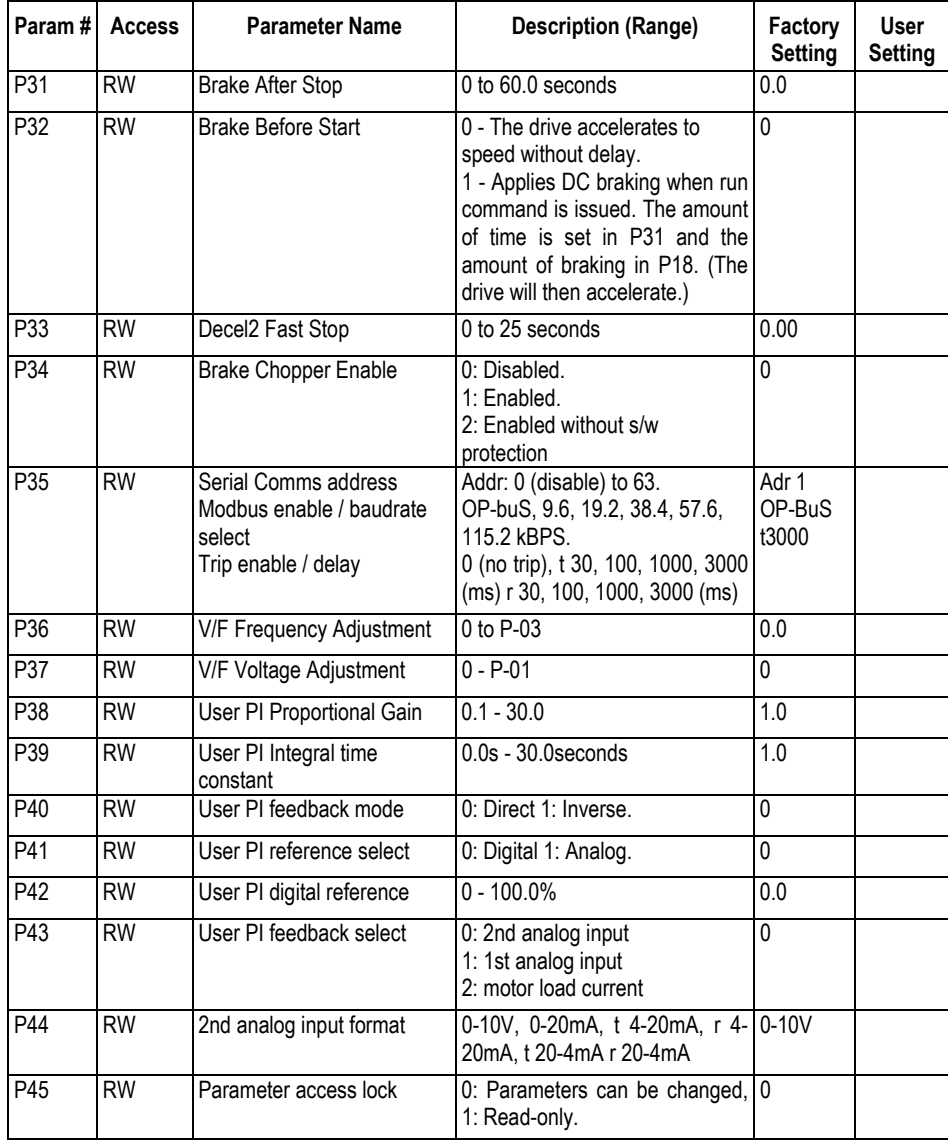

MN767 Parameter Tables B-3

B-4 Parameter Tables MN767

## **C.1 CE Declaration of Conformity**

Baldor indicates that the products are only components and not ready for immediate or instant use within the meaning of "Safety law of appliance", "EMC Law" or "Machine directive."

The final mode of operation is defined only after installation into the user's equipment. It is the responsibility of the user to verify compliance.

## **C.2 EMC - Conformity and CE - Marking**

The information contained herein is for your guidance only and does not guarantee that the installation will meet the requirements of the council directive 89/336/EEC.

The purpose of the EEC directives is to state a minimum technical requirement common to all the member states within the European Union. In turn, these minimum technical requirements are intended to enhance the levels of safety both directly and indirectly. Council directive 89/336/EEC relating to Electro Magnetic Compliance (EMC) indicates that it is the responsibility of the system integrator to ensure that the entire system complies with all relative directives at the time of installing into service.

Motors and controls are used as components of a system, per the EMC directive. Hence, all components, installation of the components, interconnection between components, and shielding and grounding of the system as a whole determines EMC compliance. The CE mark does not inform the purchaser which directive the product complies with. It rests upon the manufacturer or his authorized representative to ensure the item in question complies fully with all the relative directives in force at the time of installing into service, in the same way as the system integrator previously mentioned. Remember, it is the instructions of installation and use, coupled with the product, that comply with the directive.

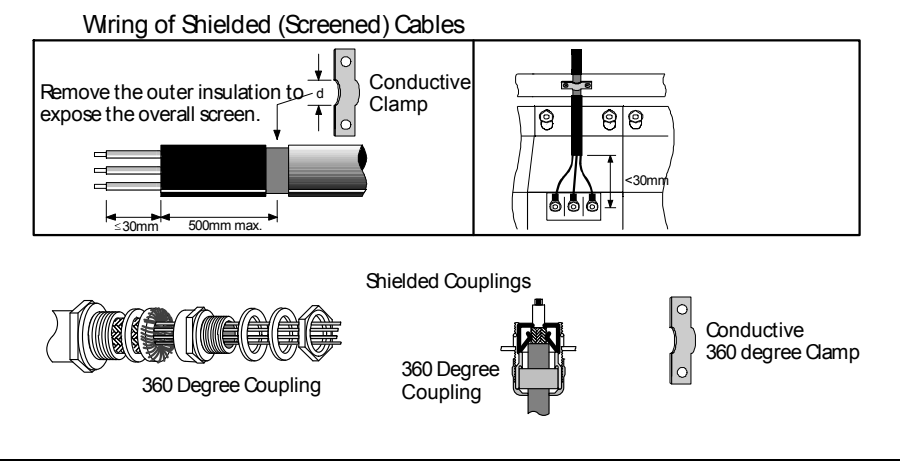

MN767 CE Guidelines C-1

## **C.3 EMC Installation Options**

When installed for Class A or Class B operation, the control is compliant with EN55011 (1991)/EN550022(1994) for radiated emissions as described.

#### **Grounding for Wall Mounting (Class A) also see Chapters 4 and 5**

Top cover must be installed:

- A single-star point (ground) is required.
- The protective ground connection (PE) to the motor must be run inside the screened cable or conduit between the motor and control and be connected to the protective ground terminal at control.
- The internal/external AC supply filter must be permanently grounded.
- The signal/control cables must be screened.

#### **Grounding for Enclosure Mounting (Class B) also see Chapters 4 and 5**

The unit is installed for Class B Operation when mounted inside an enclosure that has 10dB attenuation from 30 to 100MHz (typically the attenuation provided by a metal cabinet with no opening greater than 0.15m), using the recommended AC supply filter and having met all cable requirements.

#### **NOTE: Radiated magnetic and electric fields inside the cubicle will be high and components installed inside must be sufficiently immune.**

The control, external filter and associated equipment are mounted into a conducting, metal panel. Do not use enclosures that use insulating mounting panels or undefined mounting structures. Cables between the control and motor must be screened or in conduit and terminated at the control.

#### **Using CE approved components will not guarantee a CE compliant system.**

- 1. The components used in the drive, installation methods used, materials selected for interconnection of components are important.
- 2. The installation methods, interconnection materials, shielding, filtering and grounding of the system as a whole will determine CE compliance.
- 3. The responsibility of CE mark compliance rests entirely with the party who offers the end system for sale (such as an OEM or system integrator).

Baldor products which meet the EMC directive requirements are indicated with a "CE" mark. A signed CE declaration of conformity is provided in this section.

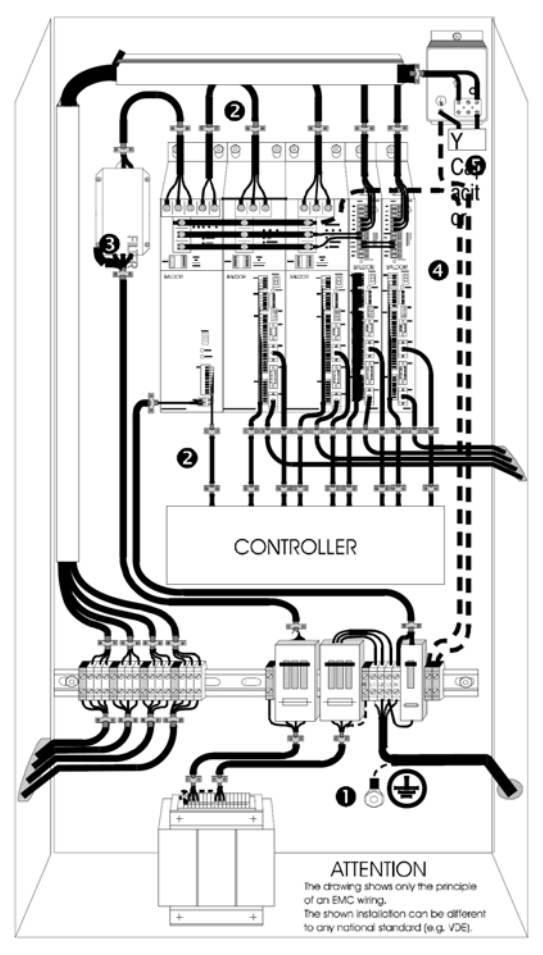

#### **EMC Wiring Technique**

1. CABINET

The drawing shows an electroplated zinc coated enclosure, which is connected to ground.

This enclosure has the following advantages:

- All parts mounted on the back plane are connected to ground.

- All shield (screen) connections are

connected to ground. Within the cabinet there should be a spatial separation between power wiring (motor and AC power cables) and control wiring.

- 2. SCREEN CONNECTIONS All connections between components must use shielded cables. The cable shields must be connected to the enclosure. Use conductive clamps to ensure good ground connection. With this technique, a good ground shield can be achieved.
- 3. EMC FILTER

The EMI or main filter should be mounted next to the power supply (here BPS). For the connection to and from the main filter screened cables should be used. The cable screens should be connected to screen clamps on both sides. (Exception: Analog Command Signal).

4. Grounding (Earth)

For safety reasons (VDE0160), all BALDOR components must be connected to ground with a separate wire. The diameter of the wire must be at minimum AWG#6 (10mm\_). Ground connections (dashed lines) must be made from the central ground to the regen resistor enclosure and from the central ground to the Shared Power Supply.

5. Y-CAPACITOR

The connection of the regeneration resistor can cause RFI (radio frequency interference) to be very high. To minimize RFI, a Y-capacitor is used. The capacitor should only be connected between the dynamic brake resistor housing and terminal pin R1 (lead from Lin).

MN767 CE Guidelines C-3

## **C.4 EMC Installation Instructions**

To ensure eletromagnetic compatibility (EMC), the following installation instructions should be completed. These steps help to reduce interference. Consider the following:

- Grounding all system elements to a central ground point
- Shielding of all cables and signal wires
- Filtering of power lines

A proper enclosure should have the following characteristics:

- A) All metal conducting parts of the enclosure must be electrically connected to the back plane. These connections should be made with a grounding strap from each element to a central grounding point. [1]
- B) Keep the power wiring (motor and power cable) and control wiring separated. If these wires must cross, be sure they cross at 90 degrees to minimize noise due to induction.
- C) The shield connections of the signal and power cables should be connected to the screen rails or clamps. The screen rails or clamps should be conductive clamps fastened to the cabinet. [2]
- D) The cable to the regeneration resistor must be shielded. The shield must be connected to ground at both ends.
- E) The location of the AC mains filter has to be situated close to the drive so the AC power wires are as short as possible.
- F) Wires inside the enclosure should be placed as close as possible to conducting metal, cabinet walls and plates. It is advised to terminate unused wires to chassis ground. [1]
- G) To reduce ground current, use at least a 10mm2 (6 AWG) solid wire for ground connections.

[1] Grounding in general describes all metal parts which can be connected to a protective conductor, e.g. housing of cabinet, motor housing, etc. to a central ground point. This central ground point is then connected to the main plant (or building) ground.

[2] Or run as twisted pair at minimum.

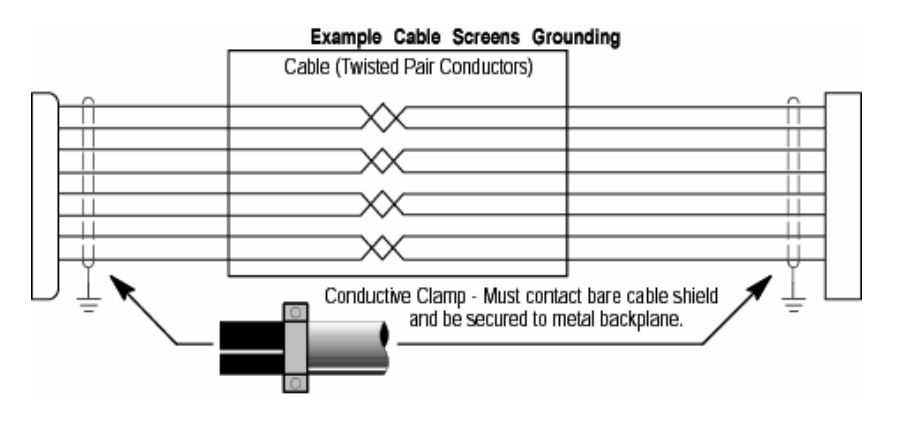

C-4 CE Guidelines MNT67

## Appendix D **Options & Kits**

## **D.1 Remote Keypad Option**

The VS1ST Remote Keypad can be panel mounted for remote control or display of the drive. The remote keypad comes with a standard 3.0 meter cable.

**Table D-1 Remote Keypad** 

| <b>Catalog Number   Description</b> |                                                  |
|-------------------------------------|--------------------------------------------------|
| VS1ST-RKEY3                         | VS1ST and VS1ST Remote Keypad and 9ft (3m) cable |

Note: Template may be distorted due to reproduction

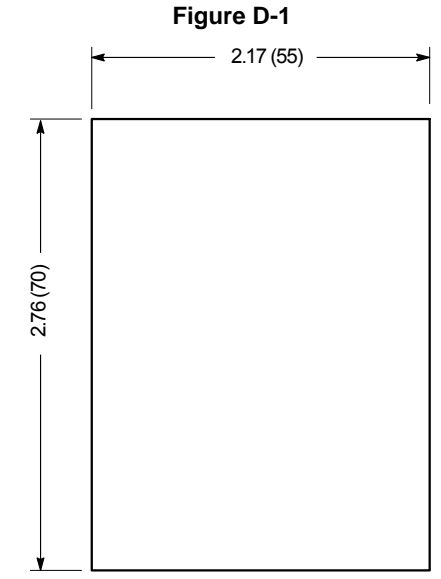

- 1. Cut a rectangular opening at the enclosure mounting locating using Figure D-1 as a template.
- 2. Remove the covering from adhesive backing on the rear of the keypad.
- 3. The Remote keypad snaps into place. Simply press into the mounting location to seal.
- 4. Attach one end of the remote cable in the keypad connector of the control.
- 5. Attach the other end of the remote cable to the remote keypad.

MN767 Options & Kits D-1

### **D.2 Accessories**

#### **Remote Keypad for VS1ST**

The VS1ST Remote Keypad can be panel mounted for remote control or display of the drive. The remote keypad comes with a standard 3.0 meter cable.

**Table D-2 Remote Keypad** 

| Catalog Number   Description |                                             |  |  |  |
|------------------------------|---------------------------------------------|--|--|--|
| VS1ST-RKEY3                  | VS1ST and VS1ST Remote Keypad with 3m cable |  |  |  |

#### **Optional Cables for VS1ST**

Option cable assemblies for setting up and connecting a simple serial network.

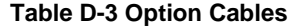

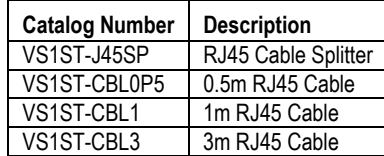

#### **VS1ST Dynamic Braking Resistors**

VS1ST Frame B and C drives include built-in braking transistors to aid in applications requiring the ability to stop rapidly. The brake resistor must be mounted and secured in place. Two wires connect to the +DC and BR terminals on the power strip of the size B or the larger enclosure. Refer to Table 4-1 for minimum brake resistor values if a value that is larger than the stock resistor kit is required.

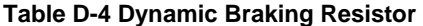

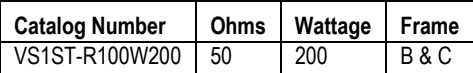

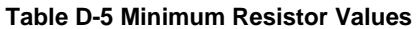

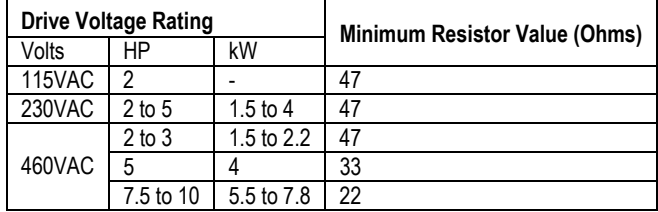

D-2 Options & Kits MN767

#### **Figure D-2 Dynamic Braking Resistor Installation**

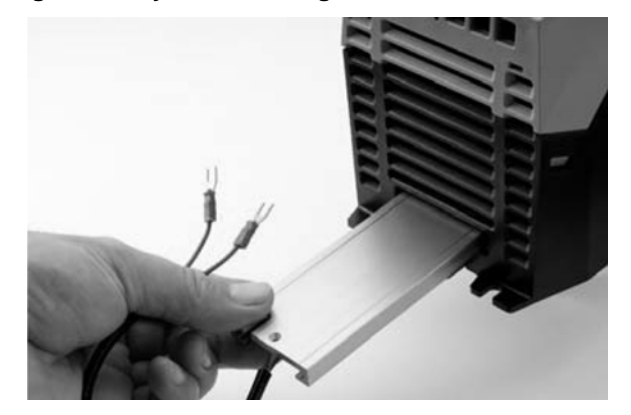

When the internal brake resistor is used, set P-34=1. This provides software thermal protection for the internal 200W brake resistors.

When external brake resistors are used, set P-34=2.

No software thermal protection is provided in this setting and an external thermal device is required to protect the resistor.

#### **CopyCat Loader**

Connects to the RJ45 Port on the front of the VS1ST and allows the upload or download of software parameters.

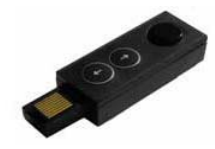

**Table D-6 CopyCat Loader** 

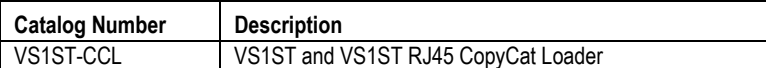

MN767 Options & Kits D-3

#### **Option Cards for VS1ST**

Provides additional relay outputs for signal and control

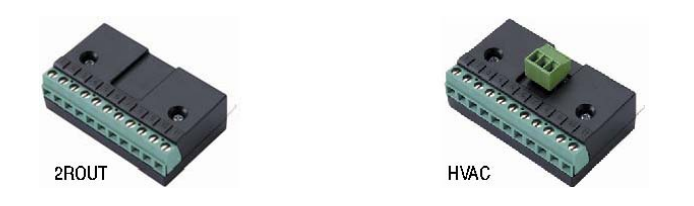

#### **Table D-7 Option Cards**

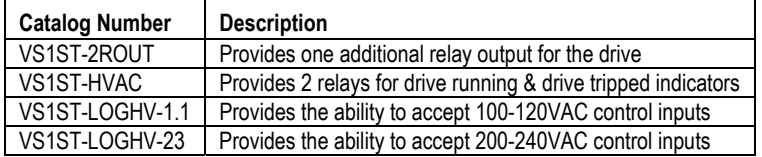

### **VS1ST Field Bus Gateways**

Connects the VS1ST Modbus RTU RS485 communication interface to the field bus gateway.

#### **Table D-8 Field Bus Gateways**

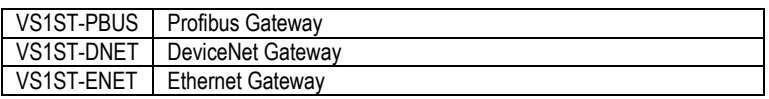

D-4 Options & Kits MN767

## Appendix E **RS485/MODBUS Protocol**

## **E.1 Introduction**

The VS1ST AC Drive is supplied with imbedded RS-485 communications that supports the Modbus-R TU protocol. This allows the user to set up a multi-drop communications network between multiple VS1ST drives and a PLC or host computer without the requirement of option boards for the drives. This is a master-slave architecture where the master (e.g. PLC) can monitor and control multiple VS1ST drives on the same network with other Modbus-RTU slaves. This appendix defines the specifics needed to set up a VS1ST on an RS-485 network running the Modbus-R TU protocol and documents the function codes and exception codes supported by the VS1ST. For a complete definition of the Modbus-RTU protocol and the content of specific messages see www.modbus.org.

## **E.2 Installation**

- 1. Connect the RS485 communication line to RJ45 connector, (see Chapter 5).
- 2. Check the connections and turn ON the inverter.
- 3. Table E-1documents the parameters within the VS1ST that are related to communications:

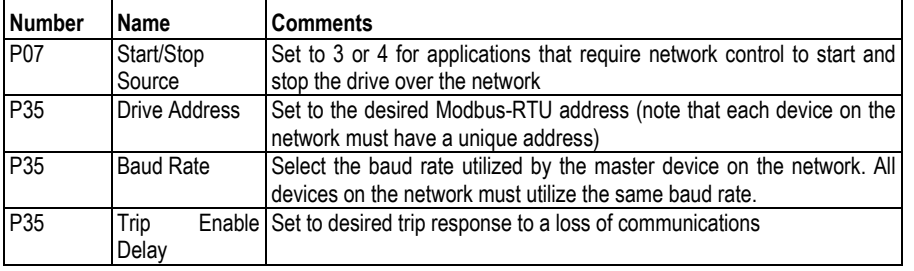

#### **Table E-1 Communication Parameters**

4. Make connection to the master and other slave devices. The maximum number of drives that can be connected is 31. Maximum length of communication line is 2300 ft (700m).

MN767 RS485/MODBUS Protocol E-1

## **E.3 Operation**

- 1. Remove all power from the VS1ST control.
- 2. Disconnect the motor load from the control (terminals U, V and W). (Do not connect the motor load until stable communication between the master controller and the inverter are verified.)
- 3. Verify master controller and the inverter connections.
- 4. Turn ON the inverter.
- 5. Start the communications program on the master controller.
- 6. Verify proper communications and that the VS1ST is controlled as desired.
- 7. Remove all power from the VS1ST control.
- 8. Connect the motor load to the control (terminals U, V and W).
- 9. Turn ON the inverter.
- 10. Verify proper operation. See Troubleshooting at the end of this section to aid in resolving any remaining problems.

## **E.4 Performance Specifications**

#### **Table E-2 Communication Performance**

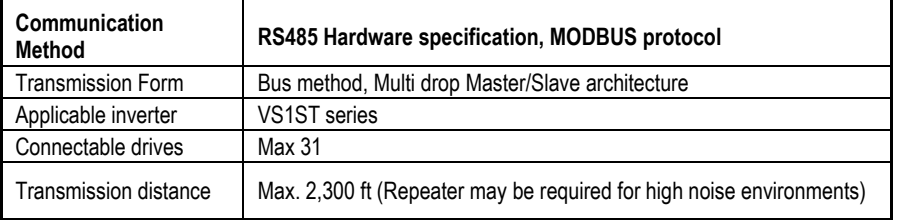

## **E.5 Hardware Specifications**

#### **Table E-3 Communication Hardware**

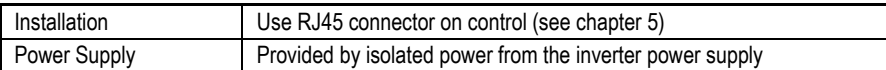

## **E.6 Communication Specifications**

#### **Table E-4 Communication Specifications**

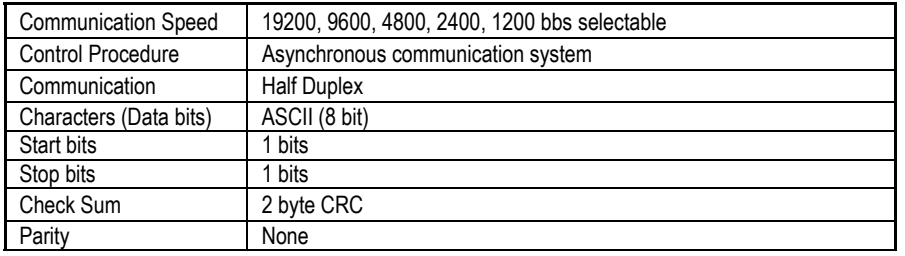

E-2 RS485/MODBUS Protocol MN767

## **E.7 Communications Protocol (MODBUS-RTU)**

Use MODBUS-RTU protocol (Open Protocol). Requires computer or other host to be network Master and inverters to be Slaves. Inverters respond to Read/Write commands from the Master.

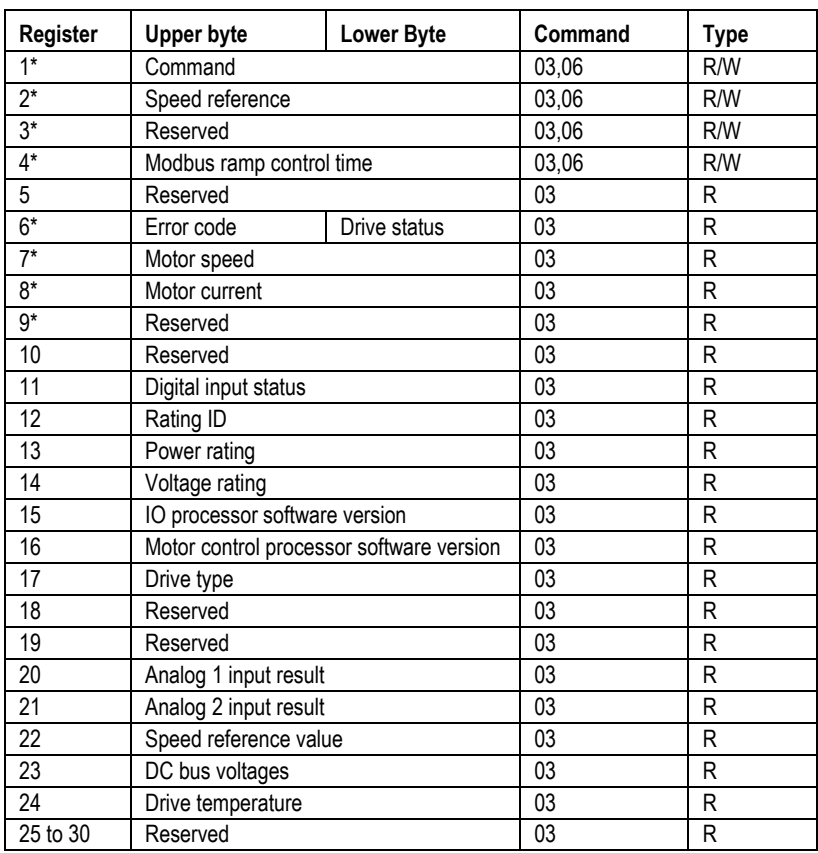

#### **Table E-5 Modbus-RTU Protocol**

\*Registers are available in standard field bus gateway configuration.

MN767 RS485/MODBUS Protocol E-3

#### **E.7.1 Register Descriptions**

#### **Read and write register**

#### **Register 1: Drive command**

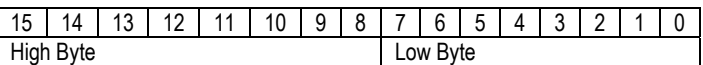

- Bit 0: Run/Stop command: Set to 1 to enable the drive. Set to 0 to stop the drive.
- Bit 1: Fast stop request. Set to 1 to enable drive to stop with 2nd deceleration ramp.
- Bit 2: Reset request. Set to 1 in order to reset the drive if drive is under trip condition. User must clear this bit when drive is under normal condition to prevent unexpected reset.
- Bit 3: Coast stop request. Set to 1 to issue a coast stop command. For normal operation, Bit 3 has the highest priority, Bit 0 has the lowest priority\ (bit 3>bit 1>bit 0).

**Example**: If user set command as 0x0009, drive will do a coast stop rather than run. For normal run/start, set register to 1. Note that start/stop (bit 0), fast stop (bit 1) and coast stop (bit 3) only works if P-28 [Restart Mode] = 0 or 1. Otherwise, start/stop function is controlled by drive control terminals. Reset function (bit 2) works all the times long as drive is operated under Modbus control mode (P-07 [Control Source Select] = 3 or 4).

#### **Register 2**: Speed reference setup

This register holds the speed reference value. The input data is 16bits integer and includes one decimal place. For example, value 500 represents 50.0Hz, value 123 gives 12.3Hz. To get negative speed reference, user needs put negative value into this register. For example, -1(0xFFFF) gives - 0.1Hz. -234(0xFF16) gives -23.4Hz. The input value range from -5000 (0 for single phase output drive) to +5000, however the drive output speed will be limited by the maximum speed set by P-06.

#### **Register 4:** Modbus ramp control time

This register specifies the drive acceleration and deceleration ramp time. User can only write to this register when P-07 is set to 4. The input data range is from 0 to 60000 (0.00s to 600.00s).

#### **Read only register**

**Register 6**: Drive status and error code

High byte gives drive error code. (Valid when drive tripped, see appendix for details). Low byte gives drive status (0: drive stopped, 1: drive running, 2: drive tipped).

**Register 7**: Motor speed information

This register gives motor speed information. The data is 16bits integer with one decimal place. For example, value 123 gives 12.3Hz. Value -234 (0xFF16) gives -23.4Hz.

#### **Register 8**: Motor current

This register gives motor current information. The data is 16bits integer with one decimal place. For example, 156 = 15.6A, 12 = 1.2A.

#### **Register 11**: Digital input status

The value in this register represents the drive terminal digital input status (Digital input 1 to 4). Lowest bit indicates digital input 1 status.

**Register 12:** Rating ID

The value in this parameter includes specific drive ID information, and is not recommended to be used in general application by the customer.

E-4 RS485/MODBUS Protocol MN767

**Register 13**: Power rating

This gives the drive power rating information, value includes two decimal places. The unit of this register depends on the drive type (KW/HP).

**Register 14**: Voltage level. This register gives the rated input voltage for the drive. 230: 230V 400: 400V 460: 460V

**Register 15:** IO software version This register contains the drive IO software version info. Value includes two decimal places. For example, 100 means version 1.00

**Register 16:** Motor control processor software version This register contains the software version information of the motor control processor. Value includes two decimal places. For example, 100 means version 1.00.

**Register 17**: Drive type This register gives drive internal type code.

**Register 20:** Analog input 1 value

This register gives drive analog input 1 value after scaling and offset control. Value 4096 = 100%.

**Register 21**: Analog input 2 value

This register gives drive analog input 2 value after scaling and offset control. Value 4096 = 100%.

**Register 22**: Speed reference value.

This register contains the reference speed information that being used by the drive for motor speed control. The data is in Hz and with one decimal place (for example, 234 = 23.4Hz).

**Register 23**: DC bus voltage

This register contains drive internal DC bus voltage information. Data unit is Volt.

**Register 24**: Drive temperature

This register contains drive temperature information. Data is in Celsius with no decimal place.

**Parameter Registers** (Support command 03 and 06)

**Table E-6 Parameter Registers** 

| Adr | <b>Description</b>         | Data range                      | Data format                                                                                                    |
|-----|----------------------------|---------------------------------|----------------------------------------------------------------------------------------------------|
| 129 | Motor Rated Voltage        | 0, 20 to 250 V 0<br>20 to 500 V |                                                                                                    |
| 130 | <b>Motor Rated Current</b> | Drive dependent                 | One decimal place 300=30.0A                                                                                                    |
| 131 | Motor Rated Frequency      | 25 to 500                       | Data unit is in Hz                                                                                                    |
| 132 | Motor Rated Speed          | 0 to Sync speed                 | Maximum value equals to the sync<br>speed of a typical 2-pole motor                                                                                                    |
| 133 | Min Speed Limit            | $0$ to P-01                     | Internal value $(3000 = 50.0$ Hz)                                                                                                    |
| 134 | Max Speed Limit            | 0 to 50 * P-09                  | Internal value $(3000 = 50.0$ Hz)                                                                                                    |
| 135 | Start/Stop Source          | $0$ to $6$                      | $0:$ Terminal<br>1: Keypad forward only<br>2: Keypad forward and reverse<br>3: Modbus control mode<br>4: Modbus control with ramp control<br>5 : PID control<br>6 : PID control w/ analog speed sum |

MN767 RS485/MODBUS Protocol E-5

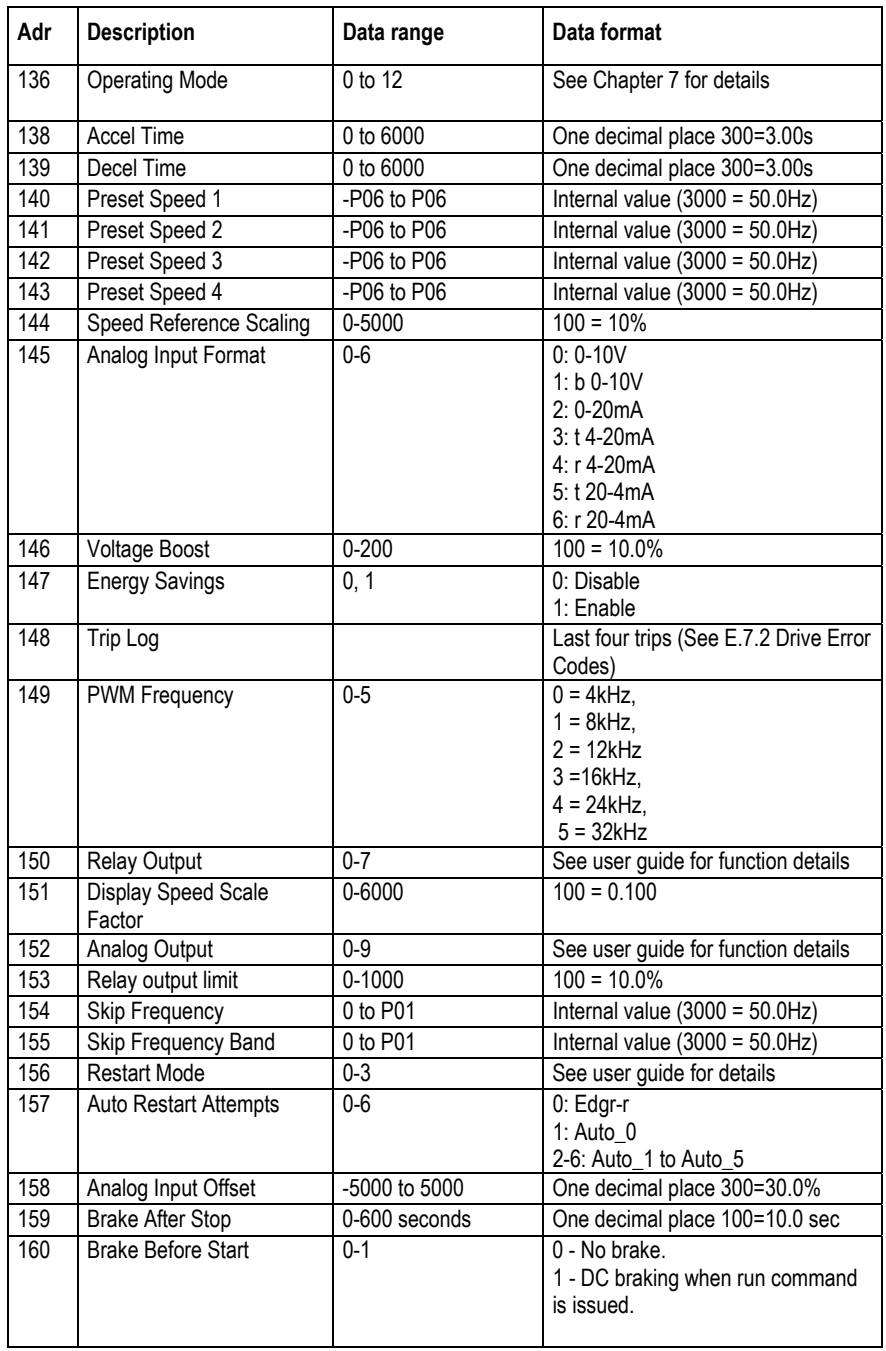

E-6 RS485/MODBUS Protocol MN767

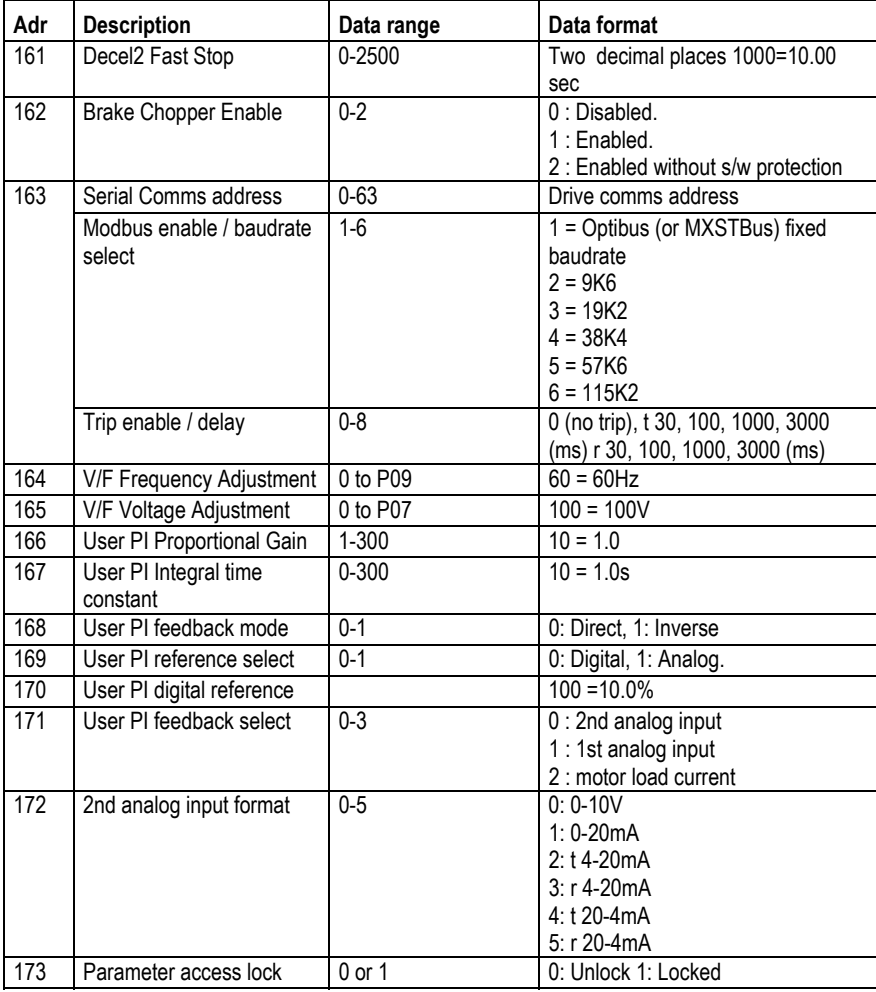

MN767 RS485/MODBUS Protocol E-7

#### **E.7.2 Drive Error Codes**

- 0x00 No trip 0x01 Brake circuit over current (short circuit) 0x02 Brake circuit overload 0x03 Drive output over current 0x04 Motor overload 0x05 Power stage trip 0x06 DC bus over voltage trip 0x07 DC bus under voltage trip 0x08 Over temperature trip 0x09 Under temperature trip 0x0A Parameter default 0x0B External trip 0x0C Communication data link loss trip 0x0D Phase imbalance trip 0x0E Phase loss trip 0x0F Spin start failure 0x10 Thermistor fault
- 0x11 Flash data error fault
- 0x12 4..20mA /20..4mA input signal error

#### **E.7.3 Data Flow Examples**

#### **1 Read Data from Register 6**

#### **Table E-7 Read Data Example**

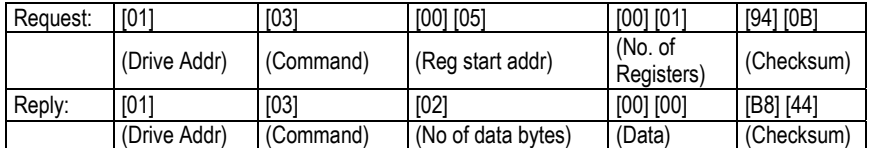

Note: The actual start address of register 6 is 5. All data in [ ] is in 8bits Hex format. 2 Write start command to the register 1 (assumes P-07=3, P-08=0 and Digital Input1=Closed)

#### **2 Write start command to the register 1**

(assumes P-07=3, P-08=0 and Digital Input 1 = Closed)

#### **Table E-8 Write Data Example**

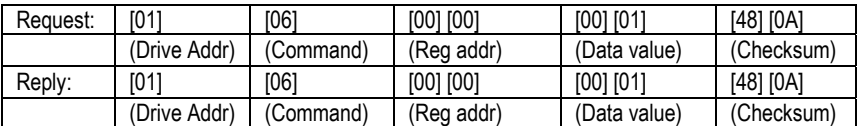

Note: The actual address of register 1 on the data link is 0. All data in [ ] is in 8bits Hex format. Reply can be error message depending on drive parameter settings and digital input status.

E-8 RS485/MODBUS Protocol MN767

#### **Baldor District Offices**

**UNITED STATES UNITED STATES<br>
ARIZONA<br>
PHOENIX<br>
4211 S 43RD PLACE<br>
HOENIX, AZ 85040<br>
PHONE: 602-470-0407<br>
FAX: 602-470-0464** ARKANSAS CRKANSAS<br>CLARKSVILLE<br>1001 COLLEGE AVE,<br>CLARKSVILLE, AR 72830<br>PHONE: 479-754-9108<br>FAX: 479-754-9205 FAX: 479-754-9205<br>CALIFORNIA<br>LOS ANGELES<br>6480 FLOTILLA<br>COMMERCE, CA 90040<br>PHONE: 323-724-6771<br>FAX: 323-721-5859 **HAYWARD**<br>21056 FORBES STREET 21056 PORBES STREE<br>HAYWARD, CA 94545<br>PHONE: 510-785-9910<br>FAX: 510-785-9910<br>COLORADO COLORADO<br>
DENVER<br>
3855 FOREST STREET<br>
PHONE: 303-623-0127<br>
FHONE: 303-623-0127<br>
FAX: 303-595-3772<br>
SPOP PARK MEADOWS DRIVE<br>
9000 PARK MEADOWS DRIVE<br>
LONE TREE, CO 60124-6739<br>
FAX: 303-339-9633<br>
FAX: 303-339-9633<br>
FAX: 303-CONNECTICUT WALLINGFORD<br>65 SOUTH TURNPIKE ROAD<br>WALLINGFORD, CT 06492<br>PHONE: 203-269-1354<br>FAX: 203-269-5485 FAX: 203-269-5485<br>
FLORIDA<br>
VIRGIN ISLANDS<br>
3906 EAST 11TH AVENUE<br>
3006 EAST 11TH AVENUE<br>
TAMPA, FL 33605<br>
PHONE: 813-248-5078<br>
FAX: 813-247-2984<br>
FAX: 813-247-2984 GEORGIA **GEORGIA**<br>ATLANTA<br>62 TECHNOLOGY DR.<br>ALPHARETTA, GA 30005<br>PHONE: 770-772-7000<br>FAX: 770-772-7200 5490 MCGINNIS FERRY PLACE **SASU MUGINNIS FERRY P**<br>SUITE 133<br>ALPHARETTA, GA 30005<br>PHONE: 770-752-4254<br>FAX: 770-752-4257 **ILLINOIS** ILLINOIS<br>CHICAGO<br>BOLINGBROOK, IL 60440<br>PHONE: 630-296-1400<br>FAX: 630-226-9420<br>INDIANA **COLUMBUS<br>
3300 TENTH ST<br>
COLUMBUS, IN 47201<br>
PHONE: 812-378-2556<br>
FAX: 812-378-2555<br>
FAX: 812-378-2555 INDIANAPOLIS<br>
INDIANAPOLIS<br>
5525 W. MINNESOTA STREET<br>
INDIANAPOLIS, IN 46241<br>
PHONE: 317-246-5100<br>
FAX: 317-246-5110 IOWA** OWA<br>DES MOINES<br>1800 DIXON STREET, SUITE C<br>DES MOINES, IA 50316<br>PHONE: 515-263-6929<br>FAX: 515-263-6515 KANSAS AN 930<br>5030 BOB BILLINGS PKWY STE B<br>LAWRENCE, KS 66049<br>PHONE: 785-749-4339<br>FAX: 785-749-4217

BALTIMORE<br>6660 SANTA BARBARA RD. 6660 SANTA BARBARA<br>SUITE 22-24<br>ELKRIDGE, MD 21075<br>PHONE: 410-579-2677<br>FAX: 410-579-2677<br>MASSACHUSETTS MASSACHUSETTS<br>
BOSTON<br>
6 PULLMAN STREET<br>
WORCESTER, MA 01606<br>
PHONE: 508-854-0708<br>
FAX: 508-854-0291<br>
MICHIGAN<br>
MICHIGAN MICHIGAN DETROIT<br>37782 STERLING PONDS BLVD.<br>STERLING HEIGHTS, MI 48312<br>PHONE: 586-978-9800<br>FAX: 586-978-9980<br>GRAND RAPIDS<br>686 THREE MILE ROAD NW<br>GRAND RAPIDS, MI 49504<br>PHONE: 616-785-1784<br>PHONE: 616-785-1784<br>PAX: 616-785-1784 DETROIT FAX: 616-785-1788<br>MINNESOTA<br>MINNEAPOLIS<br>21080 134TH AVE. NORTH<br>ROGERS, MN 55374<br>PHONE: 763-426-3633<br>FAX: 763-426-4551 FAX: 763-428-4551<br>MISSOURI<br>ST LOUIS<br>422 INDUSTRIAL DRIVE<br>MARYLAND HEIGHTS, MO 63043<br>PHONE: 314-298-7600<br>FAX: 314-298-7660 FAX: 314-296-7000<br>KANSAS CITY<br>1501 BEDFORD AVENUE<br>NORTH KANSAS CITY, MO 64116<br>PHONE: 816-587-0272<br>FAX: 816-587-3735 **NEW YORK** NEW YORK<br>
AUBURN<br>
ONE ELLIS DRIVE<br>
AUBURN, NY 13021<br>
PHONE: 315-255-3403<br>
FAX: 315-253-9923 NORTH CAROLINA **CONTRACTION<br>GREENSBORO<br>1220 ROTHERWOOD ROAD<br>GREENSBORO, NC 27406<br>PHONE: 336-272-6104<br>FAX: 336-273-6628** OHIO CHIO<br>CINCINNATI<br>2929 CRESCENTVILLE ROAD<br>WEST CHESTER, OH 45069<br>PHONE: 513-771-2600<br>FAX: 513-772-2219 CLEVELAND<br>
CLEVELAND<br>
8929 FREEWAY DRIVE<br>
MACEDONIA, OH 44056<br>
PHONE: 330-468-4777<br>
FAX: 330-468-4778 **FAX: 330-406-4170<br>29525 CHAGRIN BLVD SUITE 208**<br>CLEVELAND, OH 44122<br>PHONE: 216-360-8296<br>FAX: 216-360-4172 **OKLAHOMA JALAHOMA**<br>2 EAST DAWES<br>BIXBY, OK 74008<br>PHONE: 918-366-9320<br>FAX: 918-366-9338 FAX: 918-366-9338<br> **OREGON**<br>
PORTLAND<br>
20393 SW AVERY COURT<br>
TUALATIN, OR 97062<br>
PHONE: 503-691-9010<br>
FAX: 503-691-9012 PENNSYI VANIA **ENNSTLVANIA<br>KING OF PRUSSIA<br>1060 FIRST AVE STE 400<br>KING OF PRUSSIA, PA 19406<br>PHONE: 610-768-8018<br>FAX: 215-672-5759** 

MARYLAND

PHILADELPHIA<br>1035 THOMAS BUSCH<br>MEMORIAL HIGHWAY<br>PENNSAUKEN, NJ 08110<br>PHONE: 856-661-1442<br>FAX: 856-663-6363 FAX: 856-663-6363<br>PITTSBURGH<br>159 PROMINENCE DRIVE<br>NEW KENSINGTON, PA 15068<br>PHONE: 724-889-0092<br>FAX: 724-889-0094 **TENNESSEE** LENNESSEE<br>MEMPHIS<br>4000 WINCHESTER ROAD<br>MEMPHIS, TN 38118<br>PHONE: 901-365-2020<br>FAX: 901-365-3914 **TEXAS LEXAS<br>ADDISON<br>3939 BELT LINE ROAD #250<br>ADDISON, TX 75001<br>PHONE: 972-499-7746, 499-7747<br>FAX: 972-242-1505** FAX: 972-242-1505<br>
DALLAS<br>
3040 QUEBEC<br>
DALLAS, TX 75247<br>
PHONE: 214-634-7271<br>
FAX: 214-634-8874<br>
HOUSTON<br>
SUITE # 135<br>
HOUSTON, TX 77041<br>
HOUSTON, TX 77041<br>
HOUSTON, TX 77041<br>
HOUSTON, TX 77041<br>
HOUSTON, TX 77041 PHONE: 713-895-7062<br>FAX: 713-895-7062 **IITAH** JTAH<br>SALT LAKE CITY<br>2230 SOUTH MAIN STREET<br>SALT LAKE CITY, UT 84115<br>PHONE: 801-832-0127<br>FAX: 801-832-8911 **VIRGINIA FIRGINIA**<br>RICHMOND<br>6767 FOREST HILL AVE STE 305<br>RICHMOND, VA 23225<br>PHONE: 804-545-6848<br>FAX: 804-545-6840 **WASHINGTON** WASHINGTON<br>KIRKLAND, WA<br>550 KIRKLAND WAY STE 205<br>KIRKLAND, WA 98033<br>PHONE: 425-952-5000<br>FAX: 775-255-8019 **WISCONSIN** MUUNAUKEE<br>MILWAUKEE<br>2725 SOUTH 163RD STREET 2725 SOUTH 163RD ST<br>NEW BERLIN, WI 53151<br>PHONE: 262-784-5940<br>FAX: 262-784-1215 WAUKESHA<br>N14 W23777 STONE RIDGE DRIVE SUITE 170<br>WAUKESHA, WI 53188<br>PHONE: 262-347-2000<br>FAX: 262-437-0258 INTERNATIONAL SALES FORT SMITH, AR<br>P.O. BOX 2400<br>FORT SMITH, AR 72902<br>PHONE: 479-646-4711<br>FAX: 479-648-5895 FAX: 479-648-5895<br>CANADA<br>EDMONTON, ALBERTA<br>4053-92 STREET<br>4053-92 STREET<br>PHONE: 780-438-4900<br>FAX: 780-438-2600<br>FAX: 780-438-2600 FAX: 780-438-2800<br>11428-168 STREET<br>EDMONTON, ALBERTA T5M 3T9<br>PHONE: 760-822-7876<br>FAX: 780-822-7876<br>MISSISSAUGA, ONTARIO<br>244 BRITANNIA ROAD EAST<br>MISSISSAUGA, ONTARIO<br>MISSISSAUGA, ONTARIO L4Z<br>166<br>PHONE: 905-890-5110<br>FAX: 905

OAKVILLE, ONTARIO<br>2750 COVENTRY ROAD<br>OAKVILLE, ONTARIO L6H 6R1<br>PHONE: 905-829-3301<br>FAX: 905-829-3302 FAX: 905-829-3302<br>DORVAL, QUEBEC<br>95 RUE LINDSAY<br>DORVAL QUEBEC H9P 2S6<br>PHONE: 514-422-8818<br>FAX: 514-422-8982 FAX: 014-422-0902<br>**MONTREAL, QUEBEC**<br>1844 WILLIAM STREET<br>MONTREAL, QUEBEC H3J 1R5<br>PHONE: 514-933-2711<br>FAX: 514-933-8639 FAX: 314-933-5039<br>
VANCOUVER,<br>
BRITISH COLUMBIA<br>
FORT COQUITLAM,<br>
PORT COQUITLAM,<br>
RTITSH COLUMBIA V3C 5M5<br>
FHONE 604-421-2822<br>
FAX: 604-421-3813<br>
STAX: 604-421-31313<br>
HAX: 604-421-31313<br>
HAX: 604-421-31313<br>
HAX: 604-421-3 FAX: 004-421-3113<br>WINNIPEG, MANITOBA<br>54 PRINCESS STREET<br>WINNIPEG, MANITOBA R3B 1K2<br>PHONE: 204-942-5205<br>FAX: 204-956-4251 **AUSTRALIA UST FRALIA**<br>UNIT 3, 6 STANTON ROAD<br>SEVEN HILLS, NSW 2147, AUSTRALIA<br>PHONE: (61) (2) 9674 5455<br>FAX: (61) (2) 9674 2495 FAX: (61) (2) 9674-2495<br>NWITE, VICTORIAL STATE ROAD<br>ROUNTINULE, VICTORIA, 3178<br>PHONE: (61) (3) 9753 4365<br>EL SALVADOR<br>EL SALVADOR<br>RESIDENCIAL PINATES DE SUIZA<br>POL. 15 #44,<br>PNOKE: «503 2288-1518<br>FAX: 4503 2288-1519<br>FAX: 4503 CHILE CHILE<br>LUIS THAYER OJEDA 166,<br>OF 402 – PROVIDENCIA<br>SANTIAGO, CHILE<br>PHONE: 56-2-290-0762<br>FAX: 56-2-290-0762 FAX: 56-2-290-0762<br> **CHINA**<br>
5299 BEI SONG ROAD<br>
SONGJIANG<br>
201611 SHANGHAI, CHINA<br>
PHONE: +86 21 5760 5335<br>
FAX : +86 21 5760 5336 PHONE : +862 1 5760 5336<br>
UNIT 905, 971 FLOOR, 2016<br>
UNIT 905, 971 FLOOR, 2016<br>
NOWER B WANDA PLAZA<br>
NO. 93 JUNKGUO ROAD,<br>
PHONE -86 (010) 58205516<br>
FLOOR -86 (010) 58205516<br>
FAN -86 (010) 58204231<br>
DESELSTRASSE 22<br>
DESEL STRASSE 3<br>D-50858 KÖLN, GERMANY<br>PHONE: 49 2234 37941 0<br>FAX: 49 2234 37941 64 FAX: 49 2234 37941 64<br>14, COMMERCE AVENUE<br>MAHAGANESH COLONY<br>PAUD ROAD<br>PUNE – 411038 PUNE – 411038<br>MAHARASHTRA, INDIA<br>PHONE: 91 20 25452717, 25452718<br>FAX: 91 20 25452719

BALDOR ASR AG<br>SUCCURSALE DI MENDRISIO VIA BORROMINI, 20A<br>CH-6850 MENDRISIO SWITZERLAND<br>PHONE: 0041 91 640 99 50<br>FAX: 0041 91 630 26 33 **JAPAN JAPAN**<br>DJA BLDG 802,<br>2-21-1 TSURUYA-CHO,<br>KANAGAWA-KU<br>YOKOHAMA, 221-0835, JAPAN<br>PHONE: 81-45-412-4506<br>FAX: 81-45-412-4506 FAX: 81-45-412-4507<br>**KOREA**<br>**KOREA (SANTA): SUSEO TOWER, 725,<br>SUSEO-DONG, GANGNAM-GU,<br>SEOUL 135-757 KOREA<br>FLK: (82) 2 2226 9369<br>FAX: (82) 2 2226 9368 MEXICO** MEXICO,<br>LEON, GUANAJUATO<br>KM, 2.0 BLVD. AEROPUERTO<br>LEÓN 37545, GUANAJUATO, MÉXICO<br>PHONE: 52 477 761 2030<br>FAX: 52 477 761 2010 MIDDLE EAST & NORTH AFRICA **MIDDLE EAST & NORTH AFRICA**<br>
VSE INTERNATIONAL CORP.<br>
P. O. BOX 5618<br>
BUFFALO GROVE, IL 60089-5618<br>
PHONE: 847 590 5547<br>
FAX: 847 590 5587 **SINGAPORE SINGAPORE**<br>
18, KAKI BUKIT ROAD 3<br>
#03-09 ENTREPRENEUR<br>
BUSINESS CENTRE<br>
SINGAPORE 415978<br>
PHONE: (65) 6744 2572<br>
FAX: (65) 6747 1708<br>
TAX: (65) 6747 1708 PANAMA PANAMA<br>
AVE. RICARDO J. ALFARO<br>
EDIFICIO SUN TOWERS MALL<br>
PISO 2, LOCAL 55<br>
CIUDAD DE PANAMÁ, PANAMÁ<br>
PHONE: +507 286-5155<br>
FAX: +507 261-5355<br>
SWITZERLAND<br>
SWITZERLAND **SWITZERLAND<br>POSTFACH 73<br>SCHUTZENSTRASSE 59<br>CH-8245 FEUERTHALEN<br>SWITZERLAND<br>PHONE: +41 52 647 4700<br>FANX: +41 52 659 2394<br>FANX: +41 52 659 2394 TAIWAN TAIWAN<br>1F.** NO 126 WENSHAN 3RD STREET,<br>NANTUN DISTRICT,<br>TAICHUNG CITY 408<br>TAIWAN R.O.C<br>PHONE: (886) 4 238 04235<br>FAX: (886) 4 238 04463 FAX: (886) 4 238 04463<br>
UNITED KINGDOM<br>
FARISTOL DISTRIBUTION PARK<br>
HAWKLEY DRIVE<br>
BRISTOL BS32 0BF U.K.<br>
FHONE: -444 1454 850000<br>
FAX: +44 1454 850001 FAX: +44 1454 859001<br>VENEZUELA<br>CALIFORNIA QTA EL MILAGRO. URB.<br>CALIFORNIA NORTE<br>CARACAS, 1070<br>PHONE: 58-414-114-8623<br>FAX: 58-412-322-5790

**ITALY** 

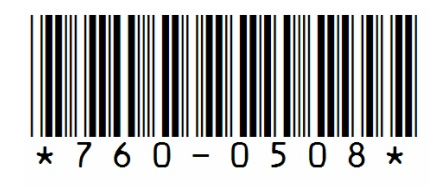

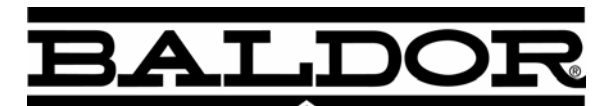

BALDOR · DODGE · RELIANCER

**BALDOR ELECTRIC COMPANY World Headquarters P.O. Box 2400 Fort Smith, AR 72901-2400 (479) 646-4711 Fax (479) 648-5792 www.baldor.com**

© 2008 Baldor Electric Company MN767

All rights reserved. Printed in USA 8/08